# EPOS

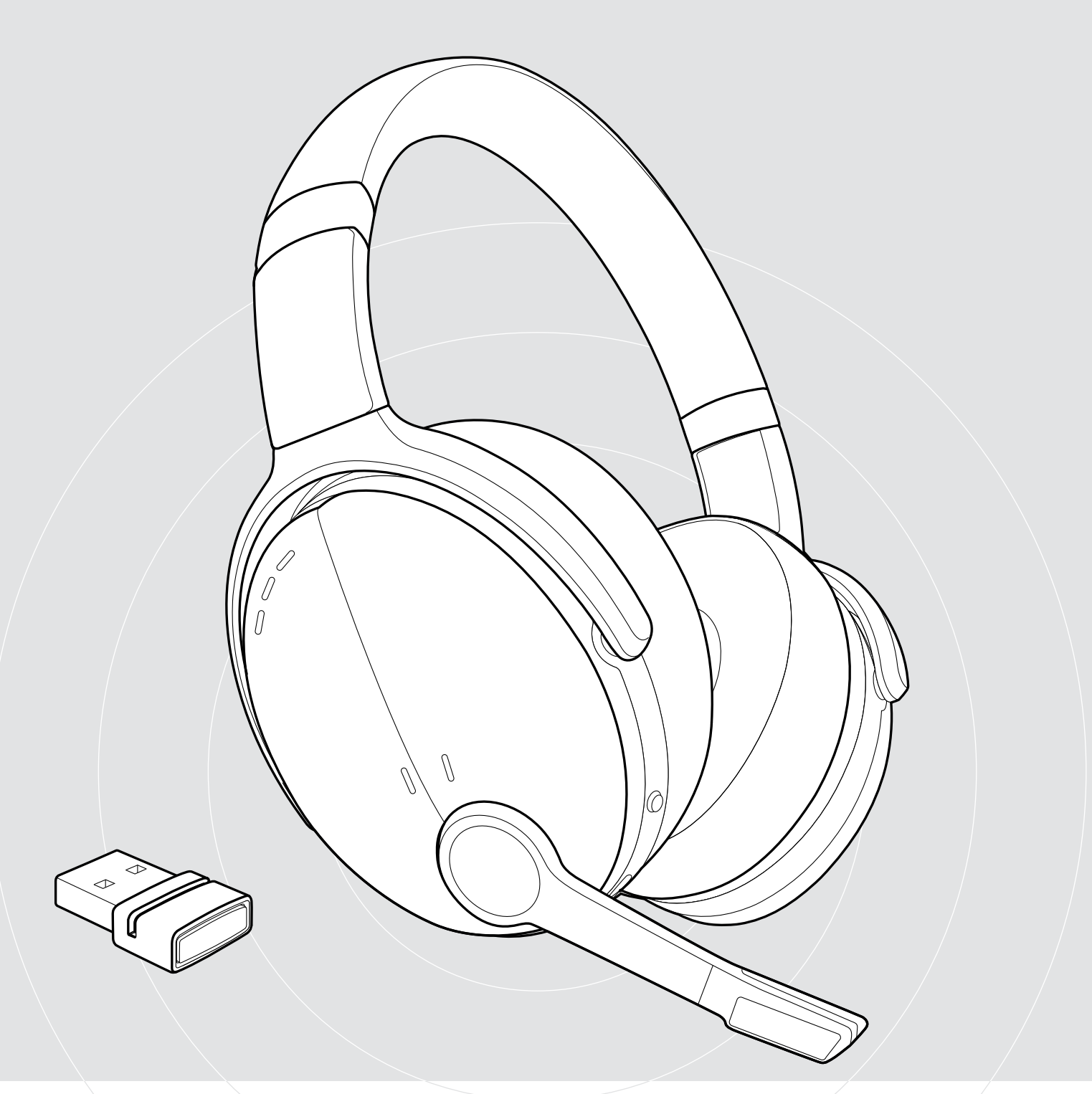

C50 Wireless Communication Headset with ANC

User Guide

## **Contents**

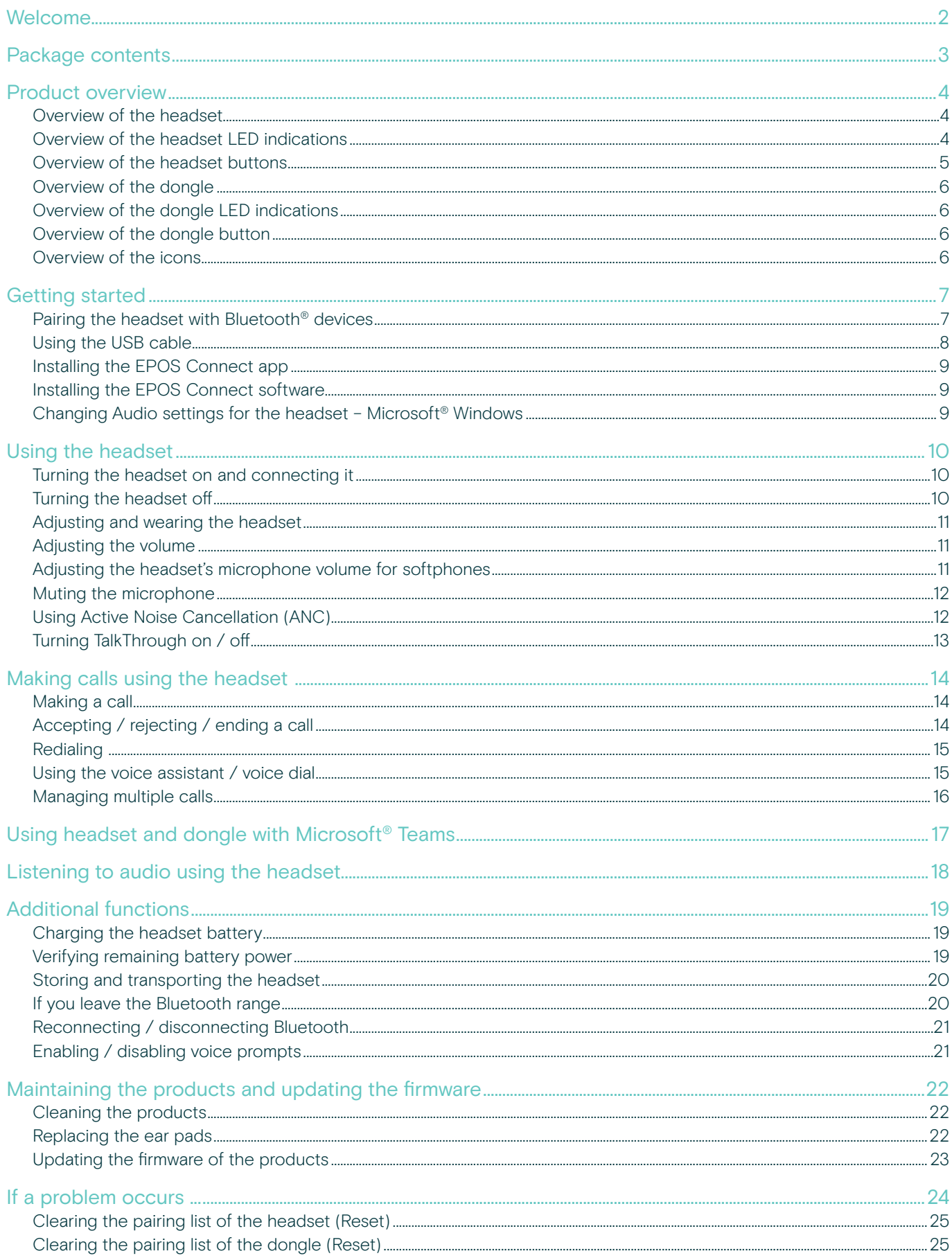

## <span id="page-2-0"></span>Welcome

## Stay agile, achieve more

Cut through the noise and make your presence felt with a headset that keeps you focused in open offices, open study environments, or on-the-go.

Get an immersive sound experience with the discreet boom arm for excellent speech intelligibility and use ANC in noisy situations to stay focused.

The soft, on-ear wearing style creates all-day comfort while the modern dual-foldable design gives you a handy and stylish look.

Make the most of your working or study day with a headset that adapts to your life and boosts your efficiency.

## Key benefits & features

Stay focused anytime, anywhere with ANC Four ANC microphones reduce background noise for a more immersive sound experience, together with plush ear pads for enhanced sound isolation.

Flexible connectivity

Enjoy multi-point connectivity that lets you connect to two devices simultaneously, via Bluetooth® or the USB-A dongle.

Up to 46 hours battery life

Enjoy up to 46 hours of playback and up to 41 hours of voice calls (24 hours when ANC is activated).

Ensure superior sound with a UC optimized solution Enjoy efficient voice or video calls with a headset certified for Microsoft Teams and Zoom and optimized for UC.

#### Smart discreet boom arm

The small discreet, foldable boom arm and two advanced microphones ensure clearer voice pickup and are optimized for life on-the-go.

#### Enjoy comfort and convenience

Soft, on-ear wearing style for all-day comfort. Ear cups rotate and the dual-foldable design fits neatly into the handy carry case that provides maximum protection.

EPOS Audio Technology

EPOS engineered audio delivers clarity, resolution, and precision.

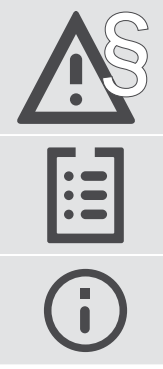

For safety instructions, consult the Safety Guide.

For specifications, consult the Fact sheet available at eposaudio.com

A list of accessories can be found on the product page at eposaudio.com/c50

#### **Trademarks**

The Bluetooth® word mark and logos are registered trademarks owned by Bluetooth SIG, Inc. and any use of such marks by DSEA A/S is under license.

USB Type-C® and USB-C® are trademarks of USB Implementers Forum.

Qualcomm aptX is a product of Qualcomm Technologies International, Ltd. Qualcomm is a trademark of Qualcomm Incorporated, registered in the United States and other countries, used with permission. aptX is a trademark of Qualcomm Technologies International, Ltd., registered in the United States and other countries, used with permission.

All other trademarks are the property of their respective owners.

## <span id="page-3-0"></span>Package contents

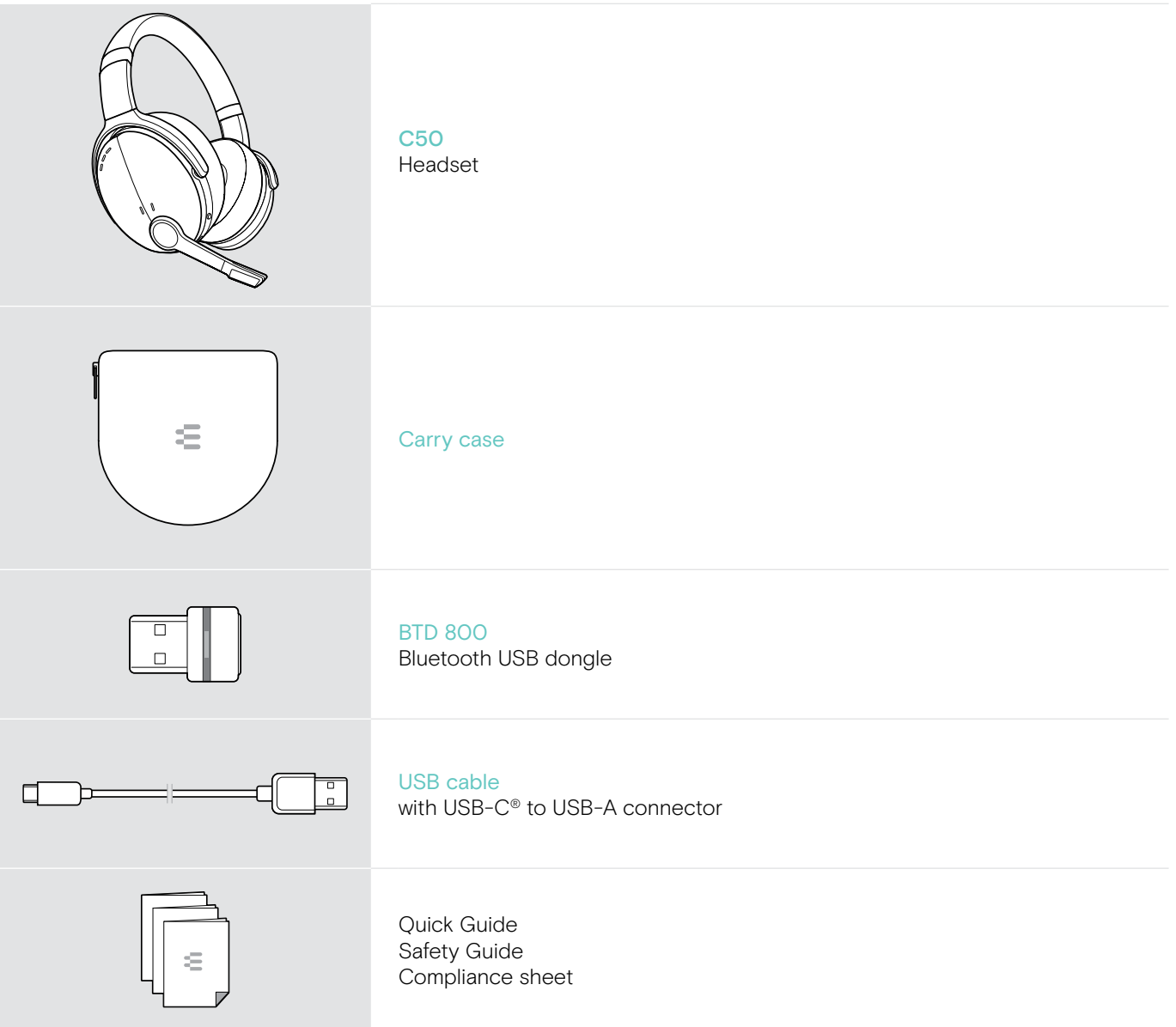

## <span id="page-4-0"></span>Product overview

## Overview of the headset

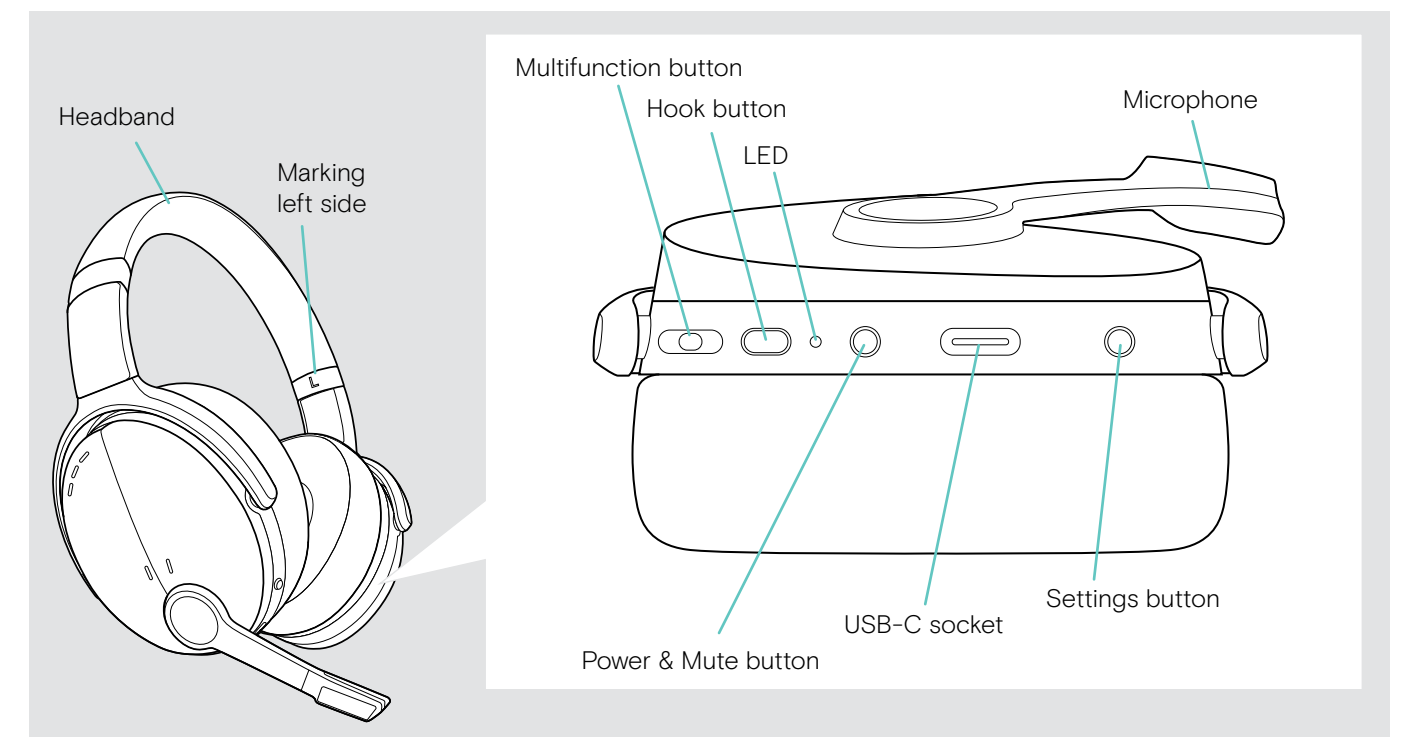

## Overview of the headset LED indications

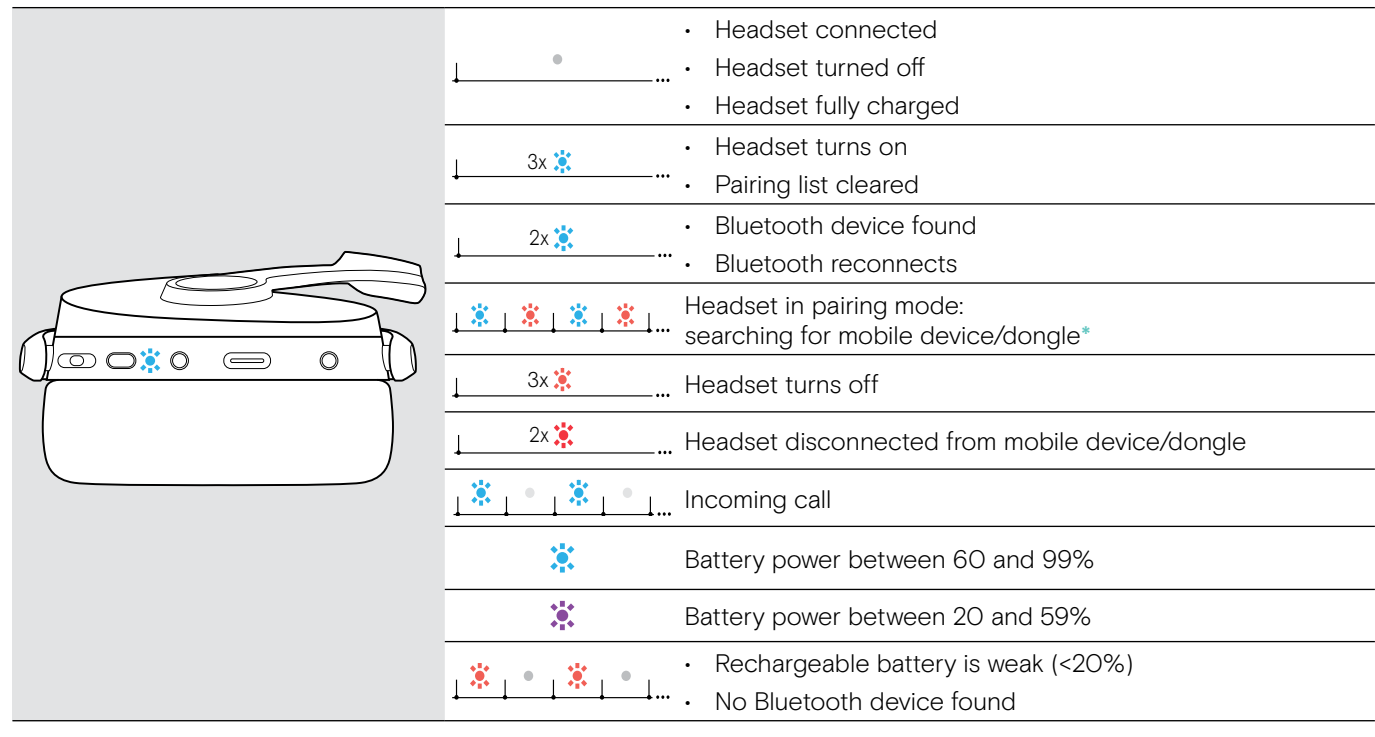

 $^*$ Once the headset is successfully connected, the LED goes off.

## <span id="page-5-0"></span>Overview of the headset buttons

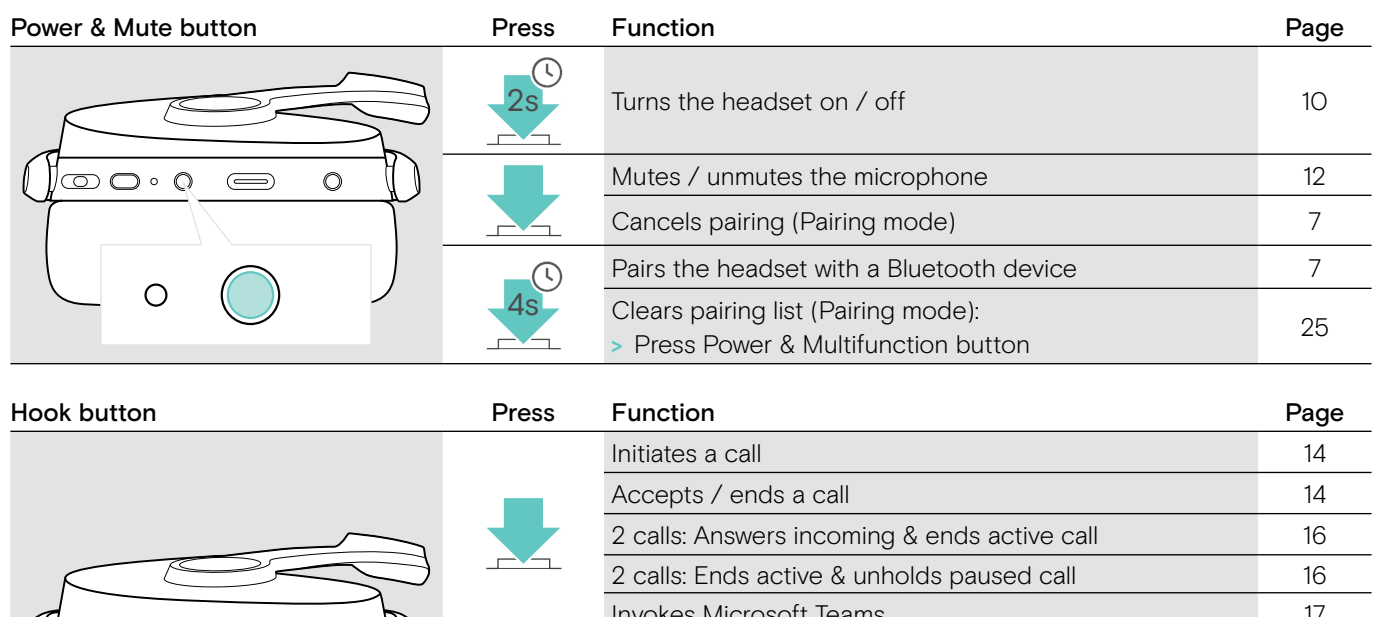

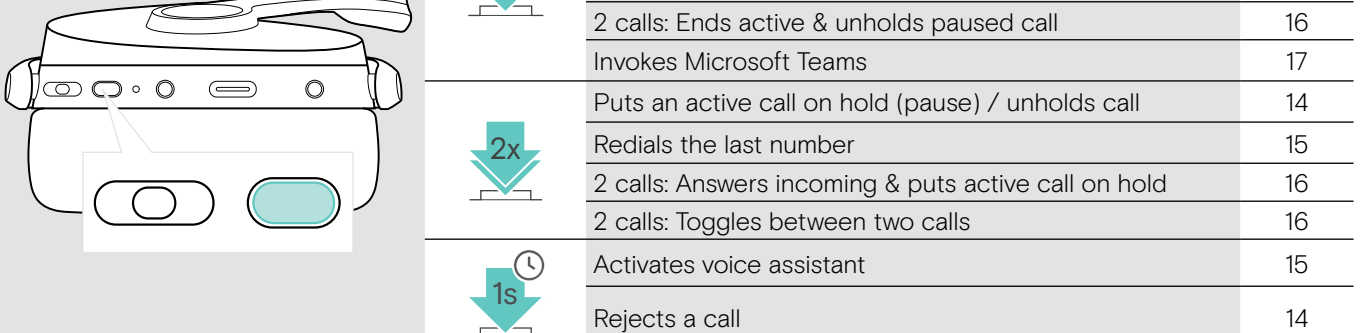

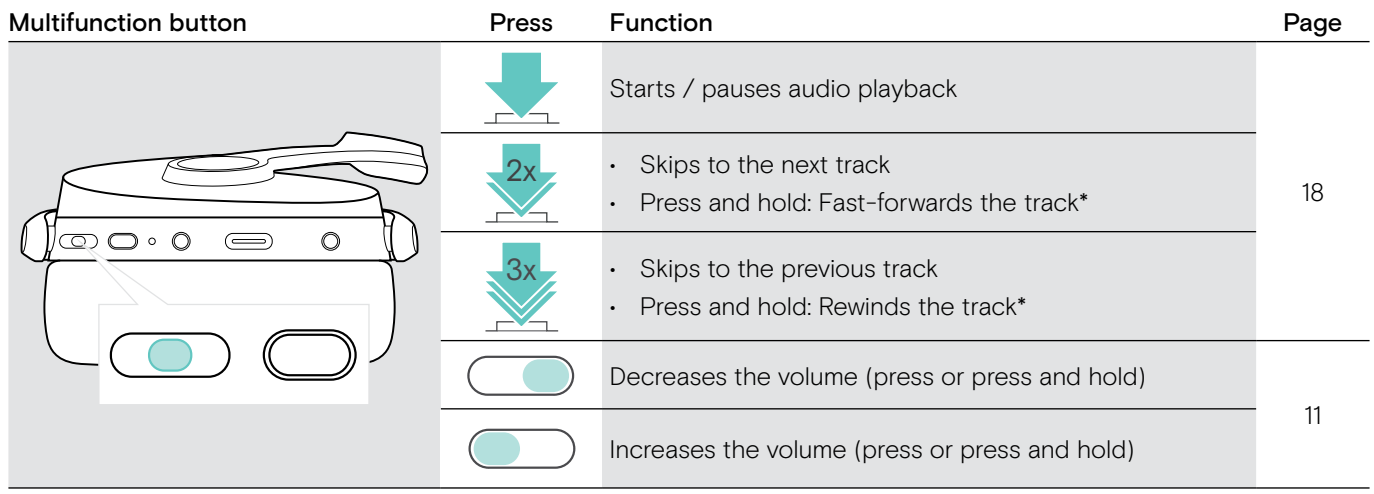

\* These functions are not supported by all connected Bluetooth devices.

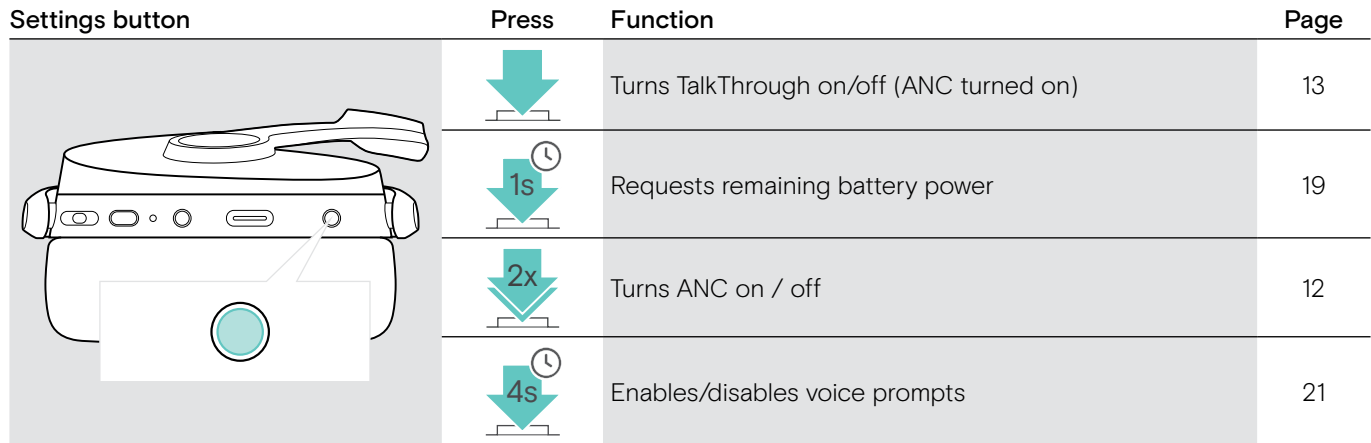

## <span id="page-6-0"></span>Overview of the dongle

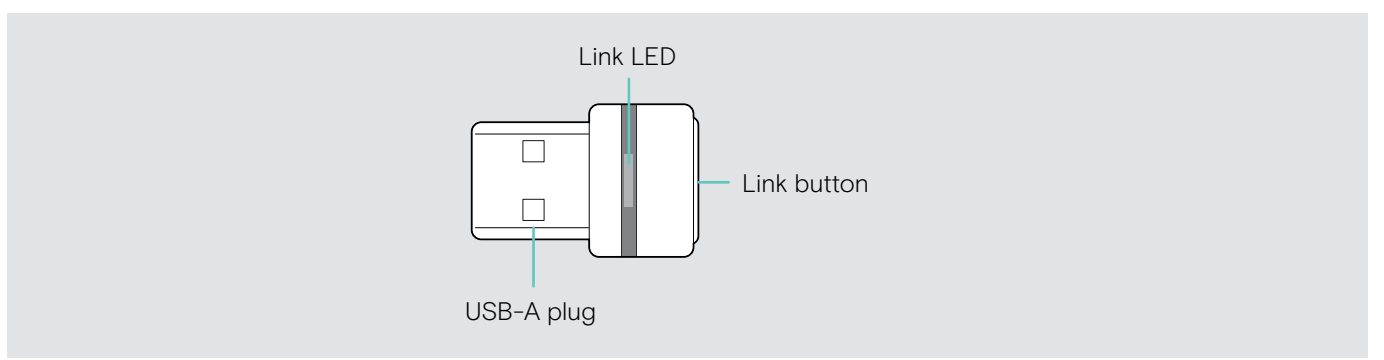

## Overview of the dongle LED indications

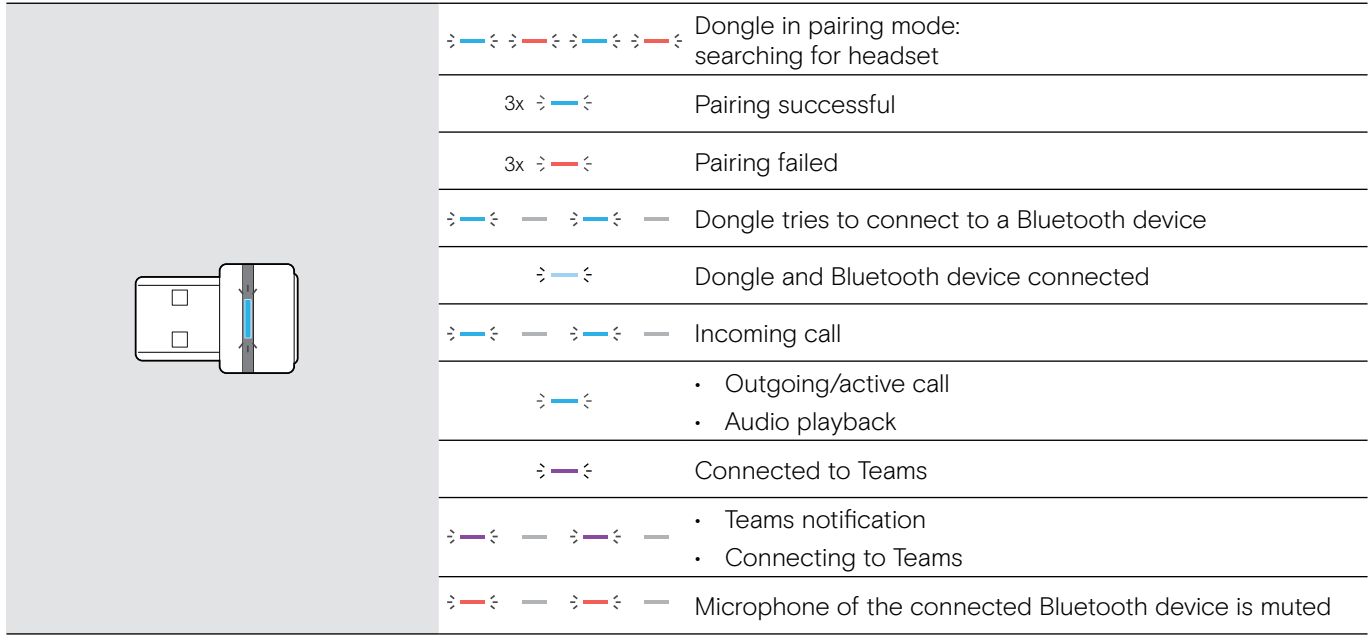

## Overview of the dongle button

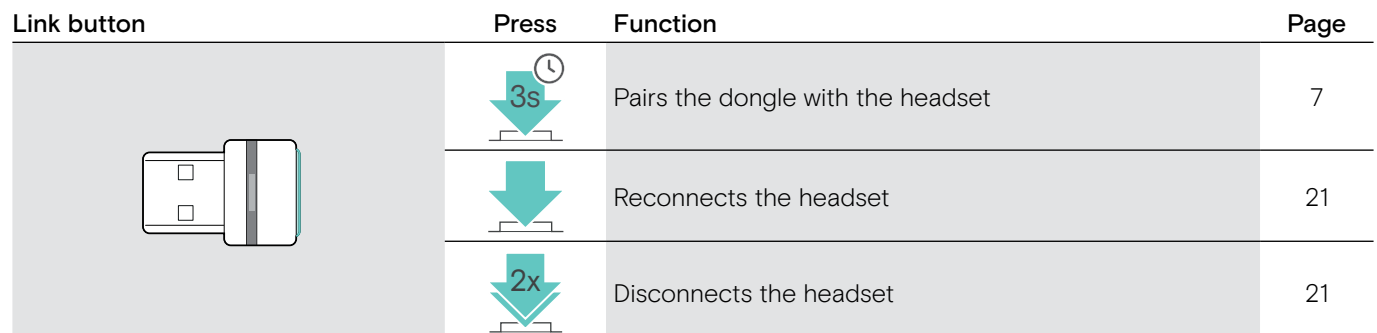

## Overview of the icons

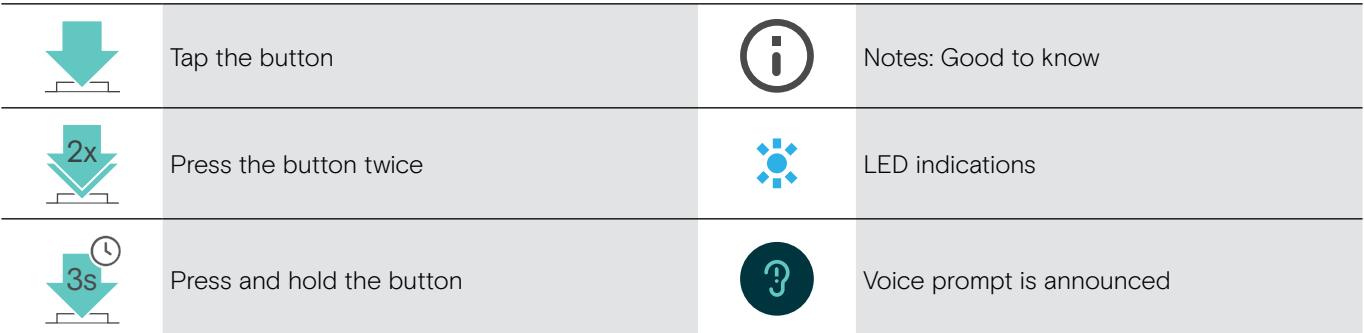

## <span id="page-7-0"></span>Getting started

## <span id="page-7-1"></span>Pairing the headset with Bluetooth® devices

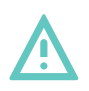

#### **CAUTION** Danger of malfunction!

The transmitted radio waves of mobile devices can impair the operation of sensitive and unprotected devices.

> Only use Bluetooth where it is permitted.

The headset complies with the Bluetooth 5.0 standard. Bluetooth devices need to support the "Hands-Free Profile" (HFP), the "Headset Profile" (HSP), "Audio Video Remote Control Profile" (AVRCP) or the "Advanced Audio Distribution Profile" (A2DP).

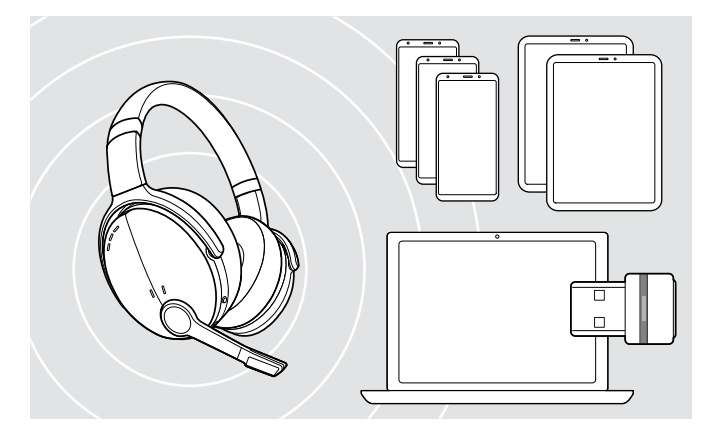

#### <span id="page-7-2"></span>Connecting the headset via the dongle

To transmit data via Bluetooth, you first have to pair your headset to a wireless device. The delivered dongle is already paired with the headset.

The headset can save up to eight paired devices. If you pair the headset with a ninth device, the device with the oldest activity in the pairing list will be overwritten. If you want to re-establish a connection with this device, you have to pair it again.

The headset can be connected to two of the paired devices at the same time. You can only connect another device by disconnecting one of the already connected devices.

To connect the headset wirelessly with a computer, use the BTD 800 dongle.

The dongle and the headset are already paired.

- > Turn the headset on (see page [10](#page-10-1)).
- > Plug the dongle into the USB port of your computer.

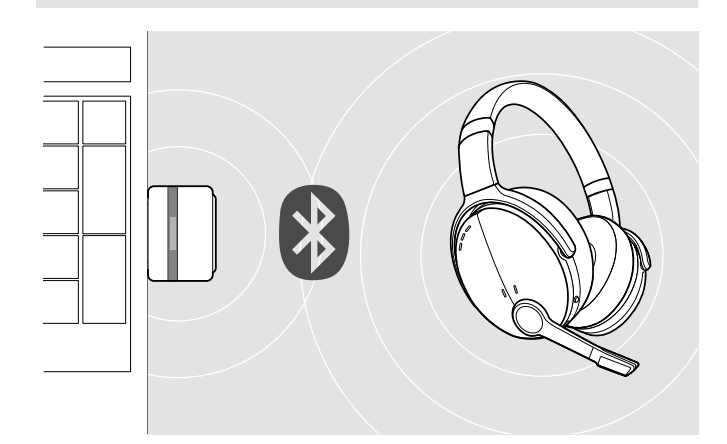

USB-A

 $\leftarrow$ 

The dongle LED flashes blue while searching and switches to dimmed blue when connected successfully to the headset.

 $\rightarrow \rightarrow \rightarrow \rightarrow \rightarrow$ 

If Microsoft Teams is invoked: The dongle connects to Teams and lights up purple instead of blue.

 $\mathsf{Q}_{\mathsf{q}}:=\{\mathsf{q}\rightarrow\mathsf{q}\rightarrow\mathsf{q}\rightarrow\mathsf{q}\}$ 

The dongle shows Teams notifications (see page [17](#page-17-1)).

To manually pair the headset and the dongle, activate the pairing mode for both:

Press and hold the headset's Power button and the dongle's button until the LEDs alternately flashes blue and red. Once the dongle and the headset are connected, the dongle lights up dimmed blue.

#### <span id="page-8-0"></span>Pairing the headset via Bluetooth with a mobile device

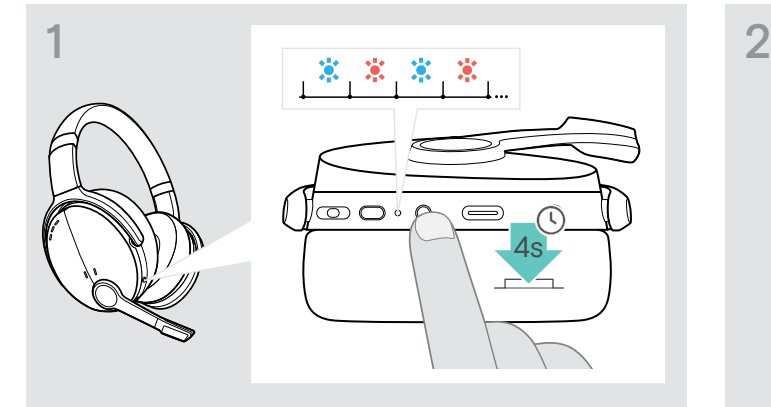

> Press and hold the Power button until the LED flashes blue and red.

The headset is in pairing mode.

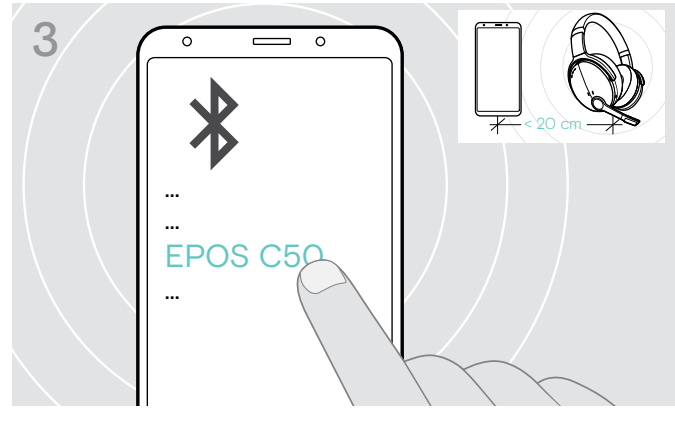

> Select "EPOS C50" to establish a Bluetooth connection to the headset.

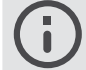

To cancel pairing: > Press the Power button.

## Using the USB cable

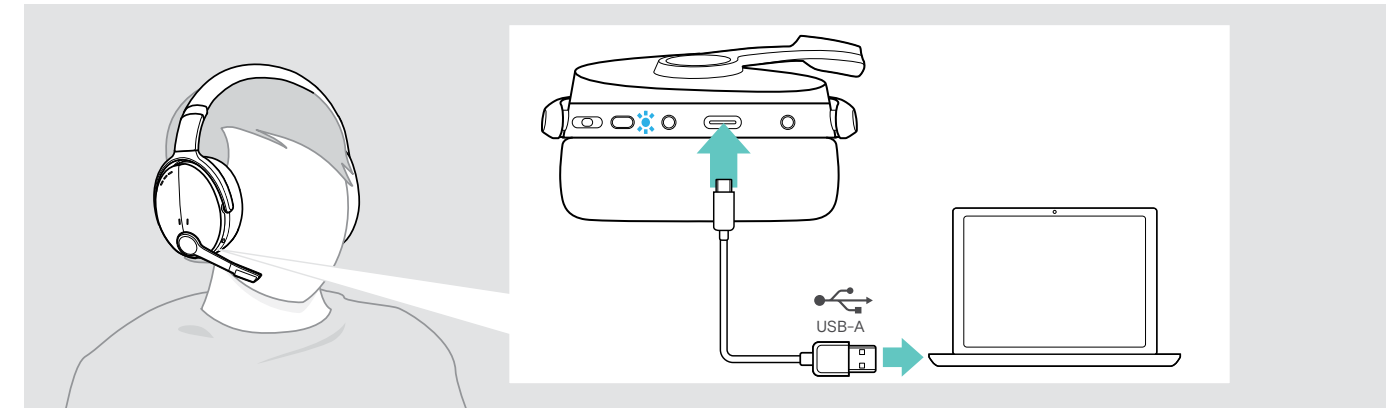

> Connect the supplied USB cable to the USB socket of the headset and a USB socket of your computer.

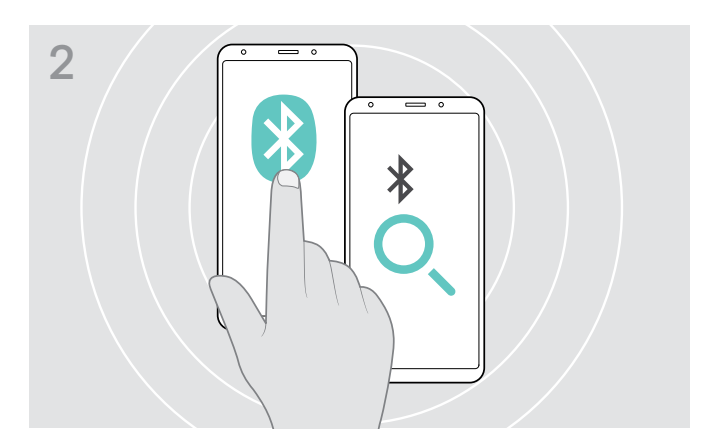

> Enable Bluetooth on your mobile device and start the search for Bluetooth devices – see instruction manual of your mobile device.

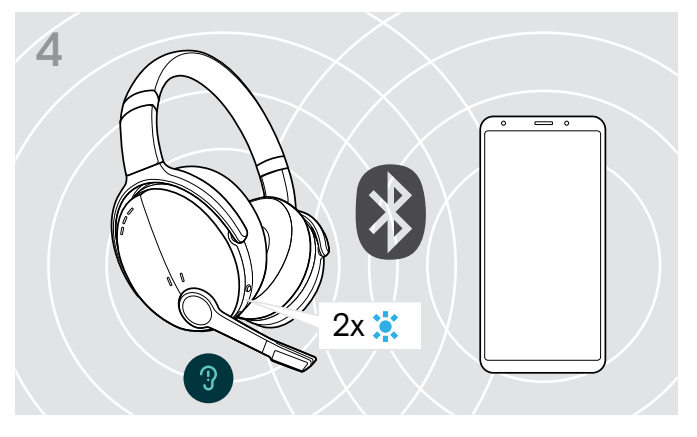

The LED flashes 2 times blue as soon as the headset finds a device to connect to. The LED turns off.

## <span id="page-9-0"></span>Installing the EPOS Connect app

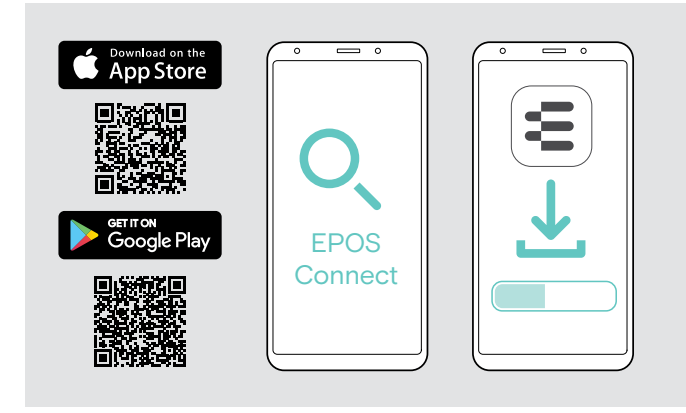

## <span id="page-9-1"></span>Installing the EPOS Connect software

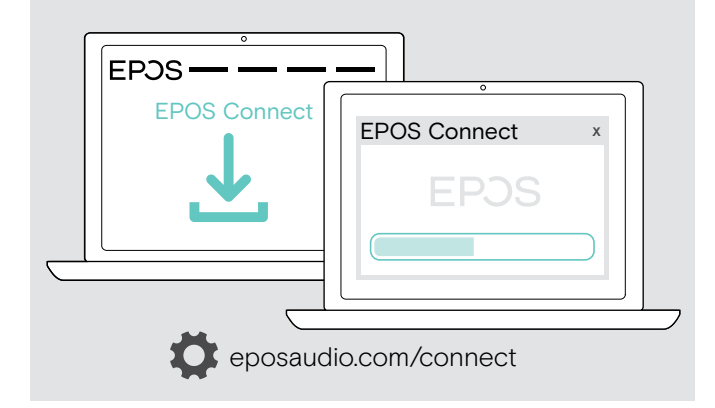

The free EPOS Connect app allows you to configure your headset and offers additional settings.

- > Open the App Store or Google Play app on your mobile device.
- > Search for "EPOS Connect".
- > Download and install the app.

The free EPOS Connect software allows you to configure and update your headset and offers additional settings.

- > Download the software from eposaudio.com/connect.
- > Install the software. You need administrator rights on your computer.

To make calls via the computer:

> Install a softphone / VoIP software application.

## <span id="page-9-2"></span>Changing Audio settings for the headset – Microsoft® Windows

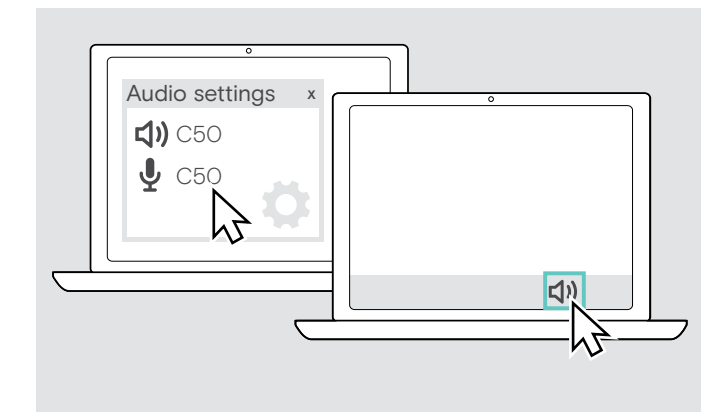

Windows usually changes the Audio settings automatically if you connect a new headset.

If the headset is connected but you hear no sound:

- > Right-click the Audio icon.
- > Select under output C50 as speaker.
- > Select under input C50 as microphone.

## <span id="page-10-0"></span>Using the headset

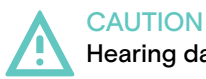

#### Hearing damage due to high volumes!

Listening at high volume levels for long periods can lead to permanent hearing defects.

- > Set the volume to a low level before putting on the headset.
- > Do not continuously expose yourself to high volumes.

#### <span id="page-10-1"></span>Turning the headset on and connecting it

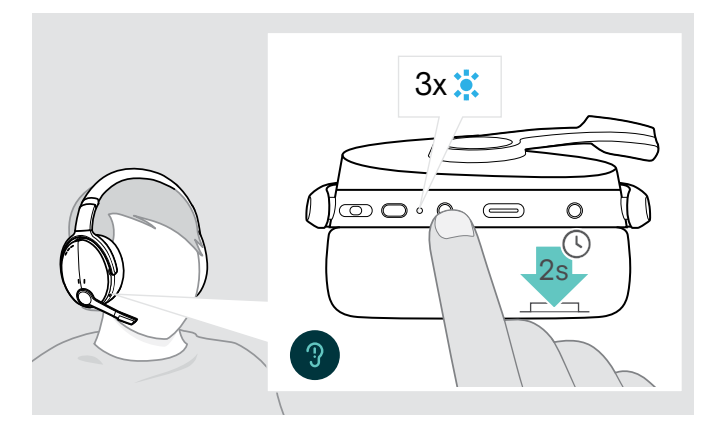

> Press the Power button for 2 seconds. The headset turns on. The LED flashes blue shortly. The headset automatically tries to connect to available paired Bluetooth devices.

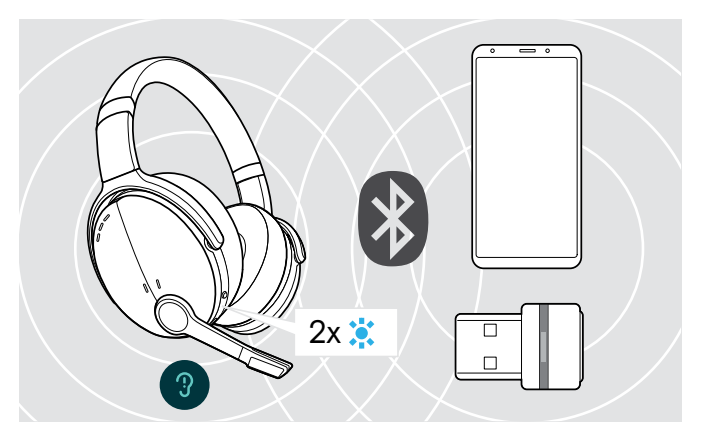

The LED flashes 2 times blue as soon as the headset finds a device to connect to. The LED turns off.

If the LED flashes red, no paired device has been found.

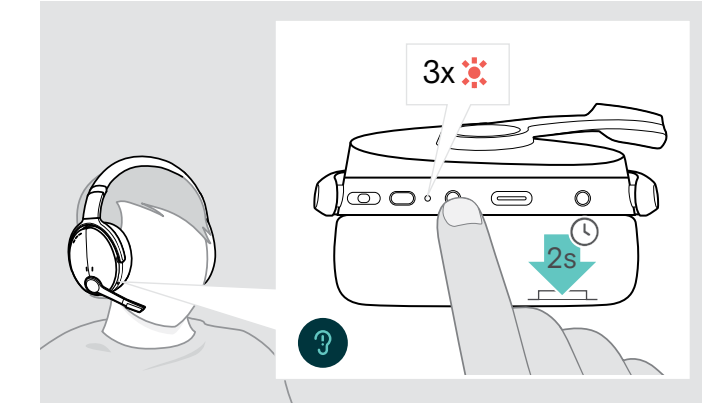

#### Turning the headset off

- > Press the Power button for 2 seconds. The LED flashes red 3 times and turns off. All volume settings are saved automatically when the headset is turned off.
- > Charge the headset (see page [19\)](#page-19-2). OR
- > Store the headset (see page [20](#page-20-1)).

### <span id="page-11-0"></span>Adjusting and wearing the headset

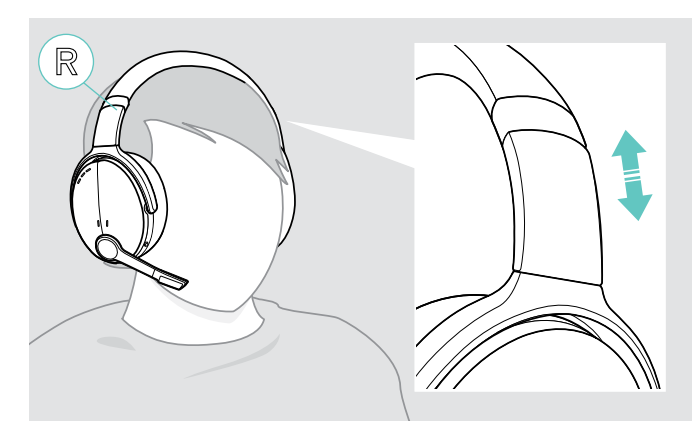

## <span id="page-11-1"></span>Adjusting the volume

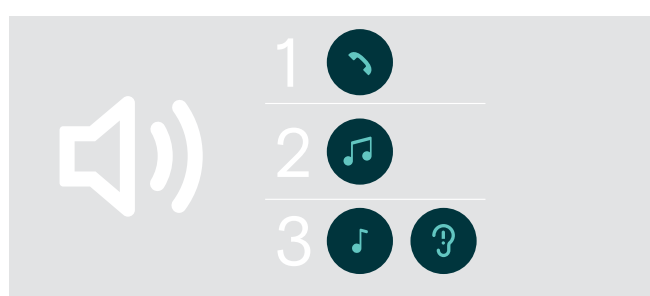

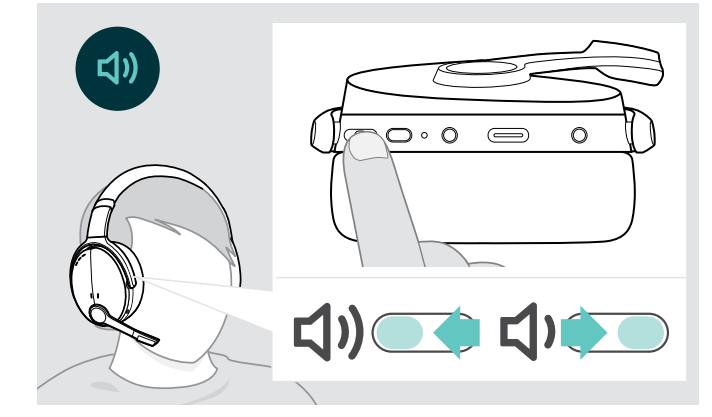

For good sound quality and best possible wearing comfort, adjust the headset.

- > Put the headset on so that the headband runs over the top of your head and the side with the R marking rests on your right ear.
- > Adjust the headset so that
	- your ears are comfortably covered by the ear pads,
	- you feel even, gentle pressure around your ears,
	- a snug fit of the headband on the head is ensured.

You can adjust three independent volume settings for the headset:

- 1. Call volume: during an active call
- 2.Audio volume: during audio streaming
- 3.Volume for ring tone, tones and voice prompts: in idle mode – no active call or audio streaming
- > Press the Multifunction button to increase or decrease the volume. You hear a beep or double beep for maximum or minimum volume.

Alternatively you can adjust the volume on your connected device.

#### Adjusting the headset's microphone volume for softphones

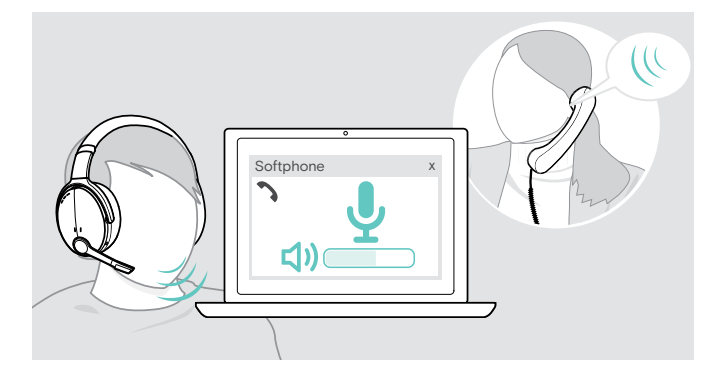

- > Initiate a call on your connected device to someone who will help you find the correct volume setting for your microphone.
- > Change the microphone volume in your softphone application and/or in your PC audio application.

## <span id="page-12-1"></span><span id="page-12-0"></span>Muting the microphone

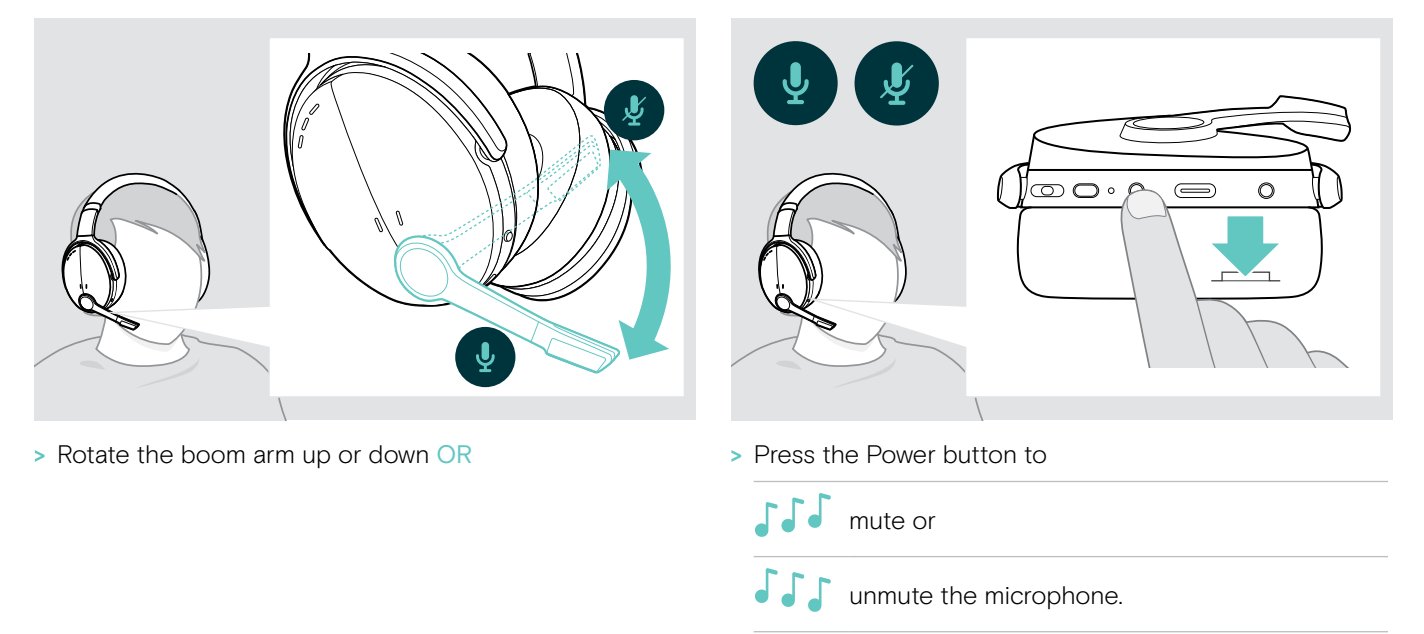

## <span id="page-12-2"></span>Using Active Noise Cancellation (ANC)

This headset provides attenuation of ambient noise using Active Noise Cancellation (ANC) technology. Special microphones optimize speech and reduce background noise.

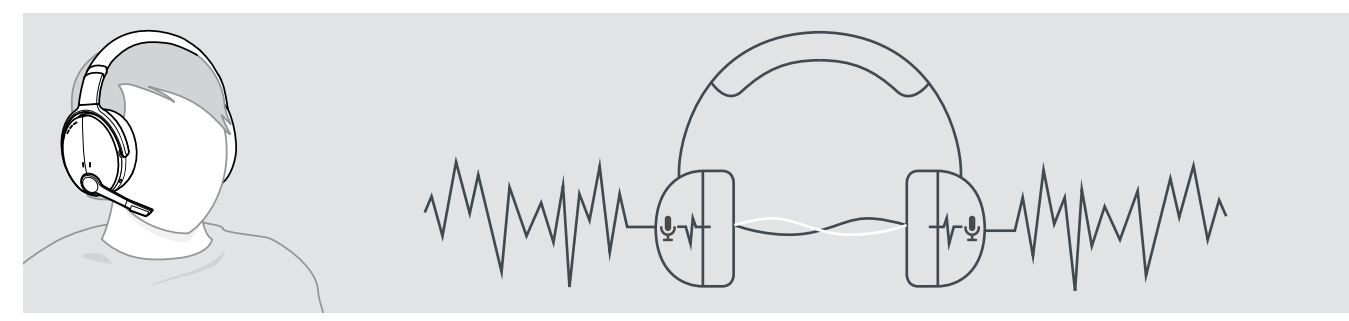

If you are in a noisy environment but would like to have your own quiet space, you can use the headset itself, disconnected from any device, and simply benefit from ANC. You can activate ANC if the battery is sufficiently charged and if the headset is turned on.

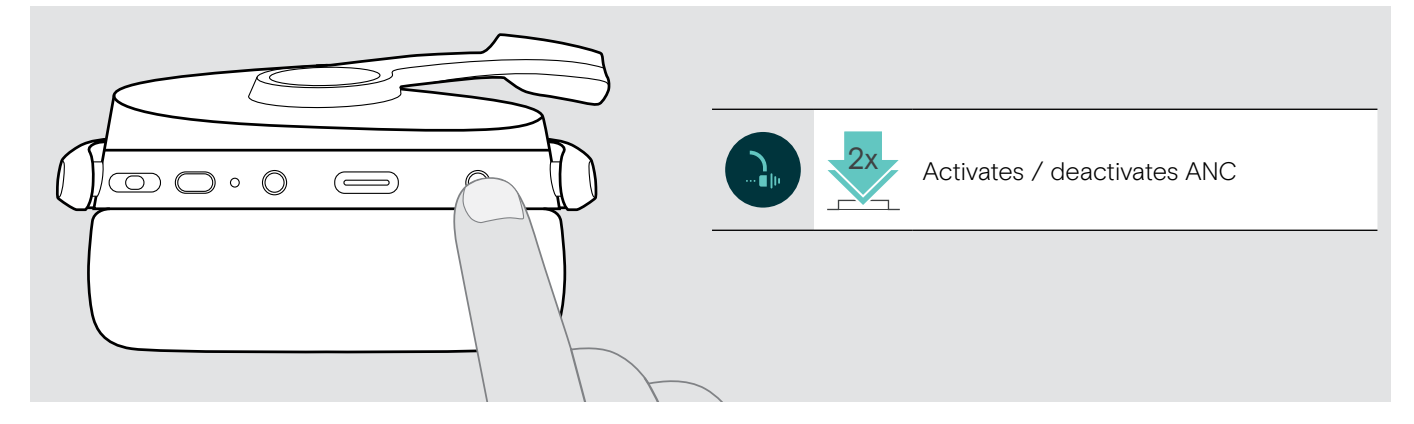

## <span id="page-13-1"></span><span id="page-13-0"></span>Turning TalkThrough on / off

TalkThrough allows you to communicate with your colleagues without having to remove the headset, even when ANC is turned on. Audio playback will be paused or muted.

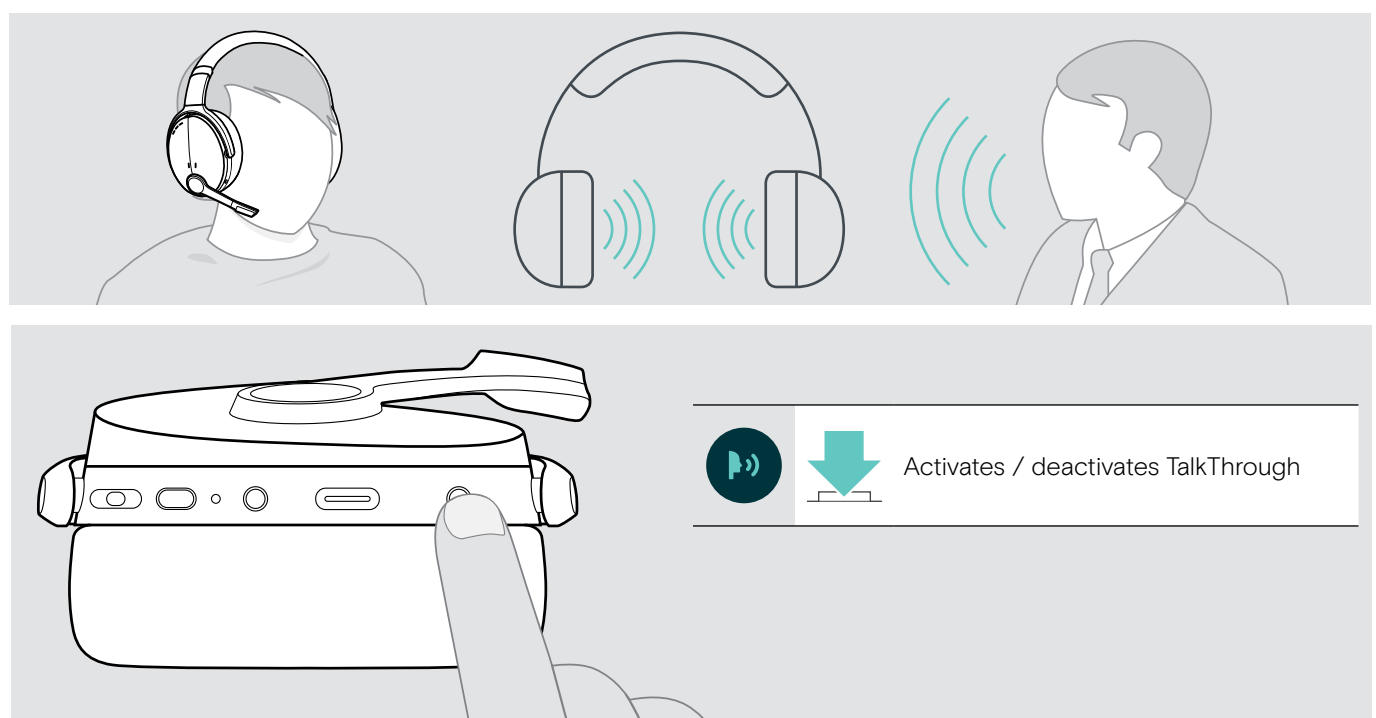

## <span id="page-14-0"></span>Making calls using the headset

The following functions depend on the connected device.

## <span id="page-14-1"></span>Making a call

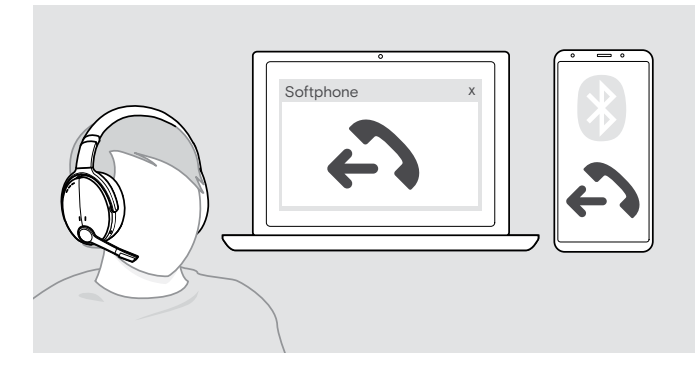

> Initiate the call on your connected device.

#### OR

- > Press the Hook button to initiate a call via your softphone.
- If your call is not automatically transferred to the headset:
- > Search this function in the instruction manual of your connected device.

## <span id="page-14-2"></span>Accepting / rejecting / ending a call

When you receive a call, you hear a ring tone and the LED flashes blue.

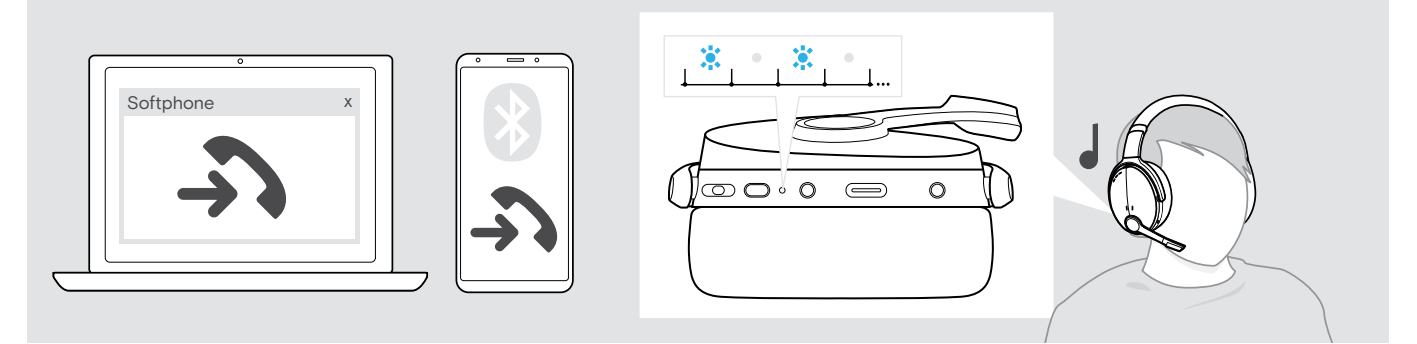

<span id="page-14-3"></span>Accept / hold a call

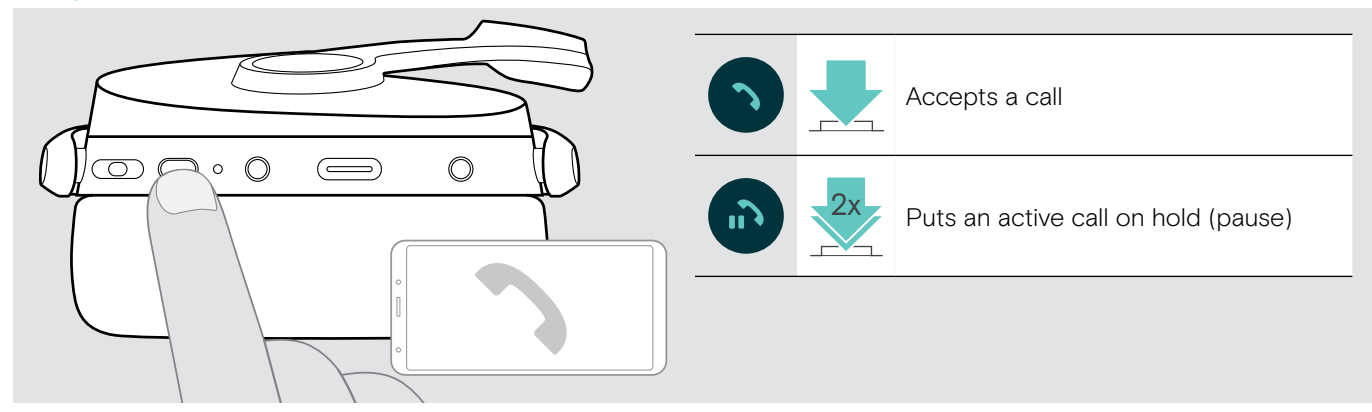

Reject / end a call

<span id="page-14-4"></span>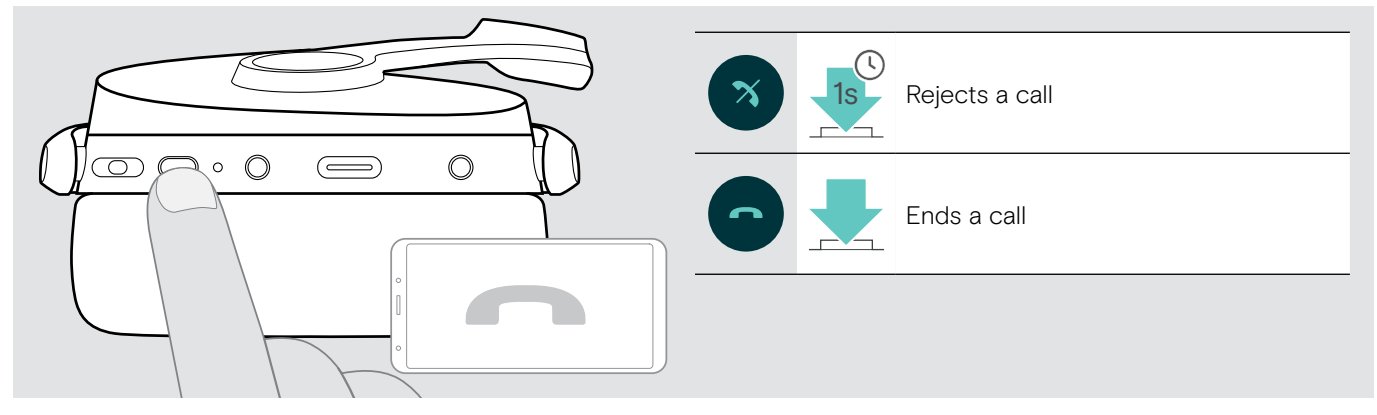

## <span id="page-15-1"></span><span id="page-15-0"></span>Redialing

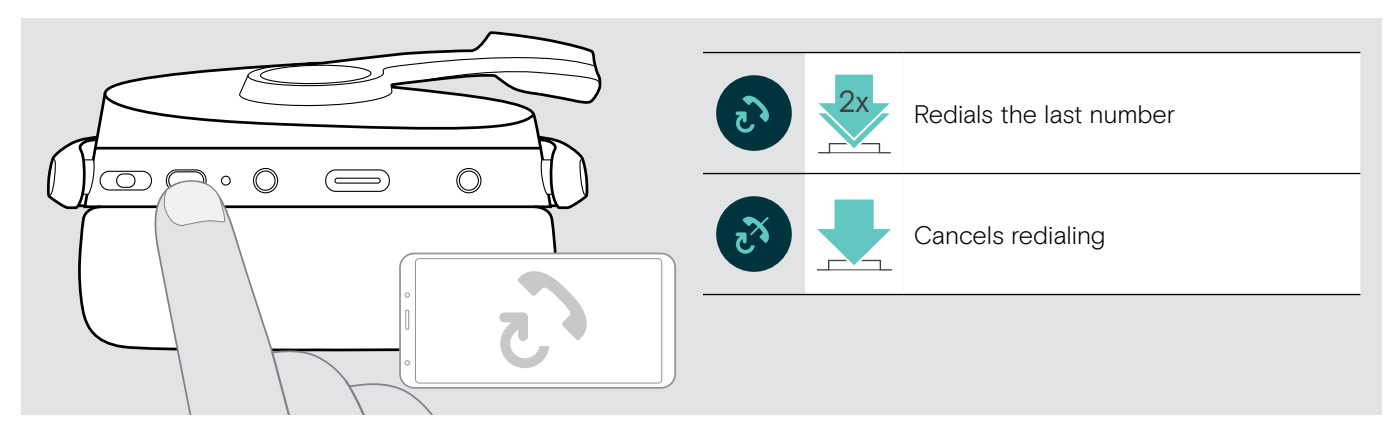

## <span id="page-15-2"></span>Using the voice assistant / voice dial

The last connected Bluetooth device will be used for voice assistant or voice dial.

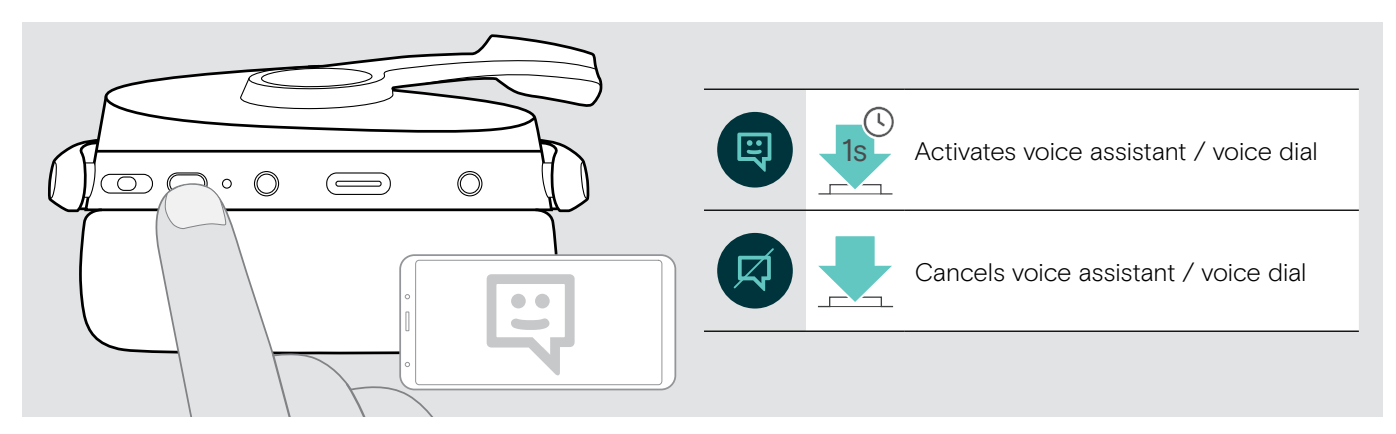

## <span id="page-16-0"></span>Managing multiple calls

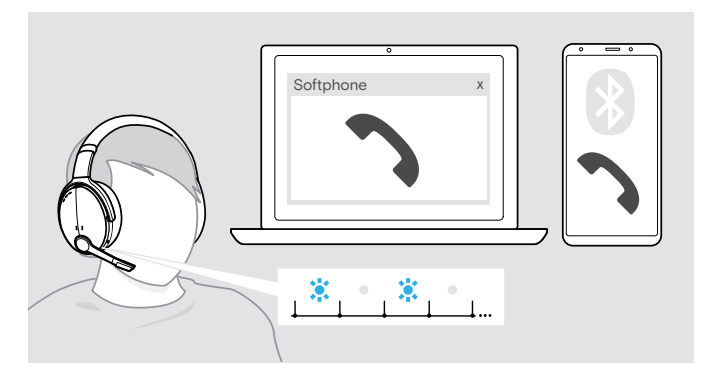

<span id="page-16-1"></span>Accept / reject second call

You can use the Headset with up to two connected Bluetooth devices.

Two calls can be managed simultaneously.

If you receive a call during an active call, a knock on tone will be played.

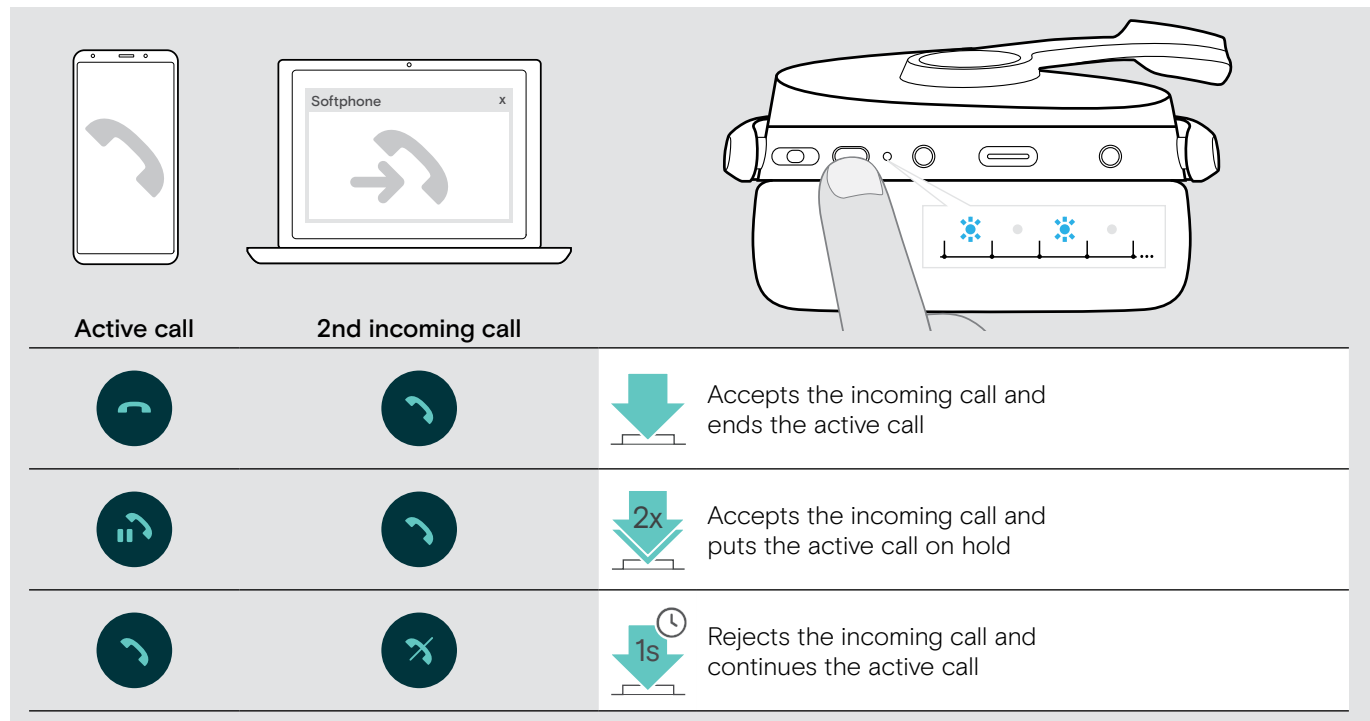

#### <span id="page-16-2"></span>Toggle between calls / end active call

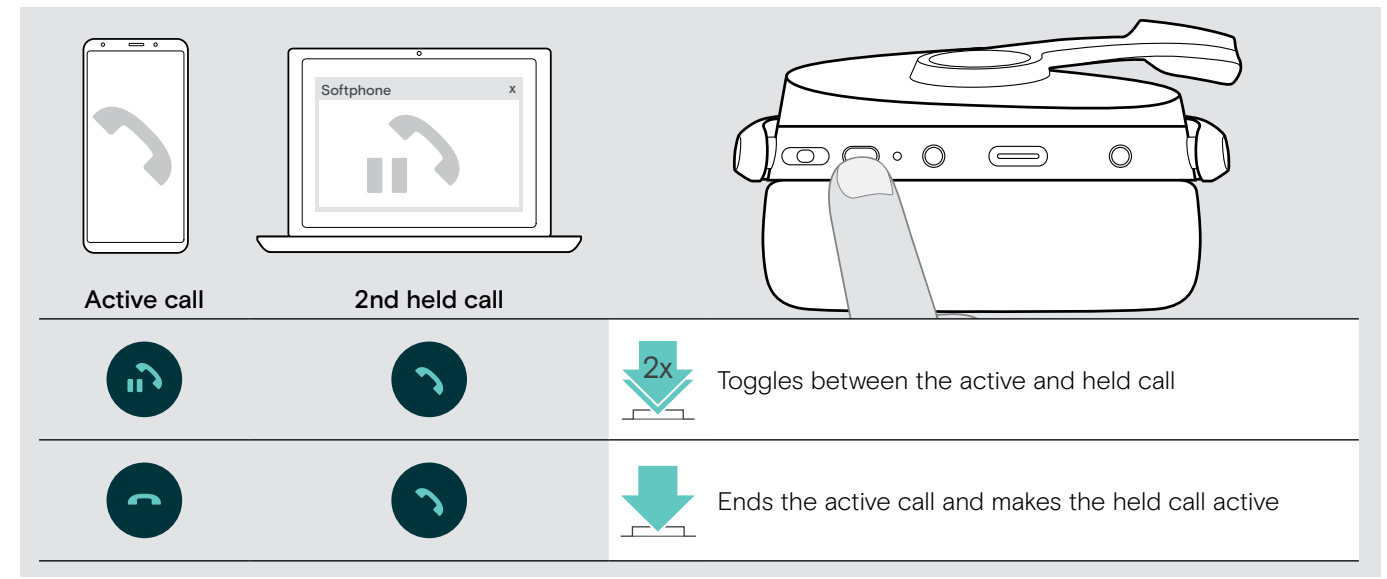

## <span id="page-17-1"></span><span id="page-17-0"></span>Using headset and dongle with Microsoft® Teams

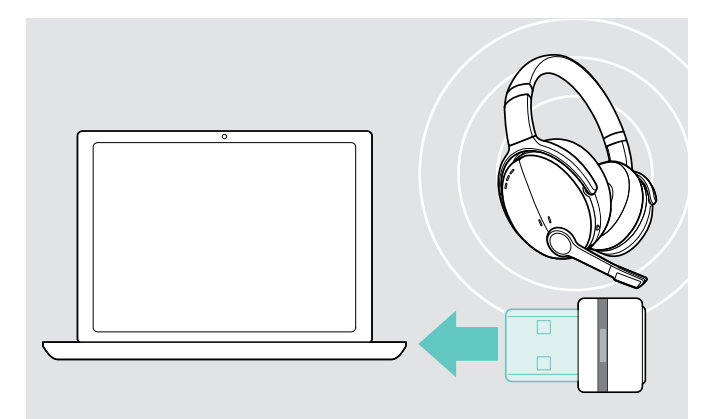

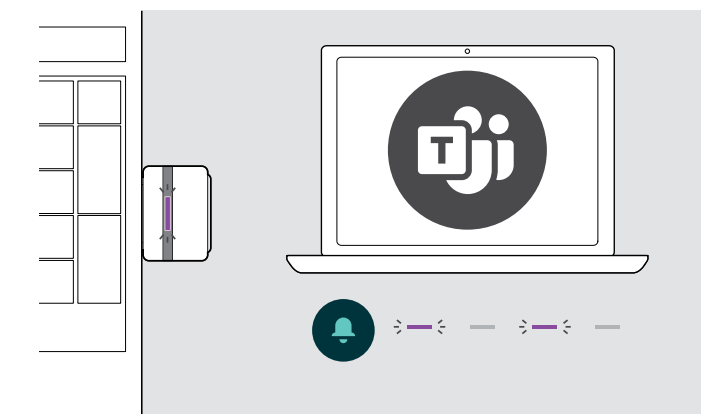

To use Microsoft Teams with the headset:

- > Plug the dongle into the USB port of your computer see page [7](#page-7-2).
- If Microsoft Teams is already running, the blue LED changes to purple automatically.

To invoke Microsoft® Teams and check notifications:

> Start Microsoft Teams on your computer. The dongle connects to Microsoft Teams and the LED blue LED changes to purple.

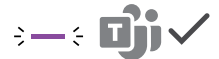

The LED pulses purple to indicate:

- Meeting Join Notification
- Voice Mail Notification
- Missed Call Notification

To check these Notifications on your screen:

> Press the Hook button.

## <span id="page-18-1"></span><span id="page-18-0"></span>Listening to audio using the headset

You can listen to audio via a connected device. The following functions depend on the connected device.

> Play the media on your connected Bluetooth device. The LED on the dongle lights up blue.

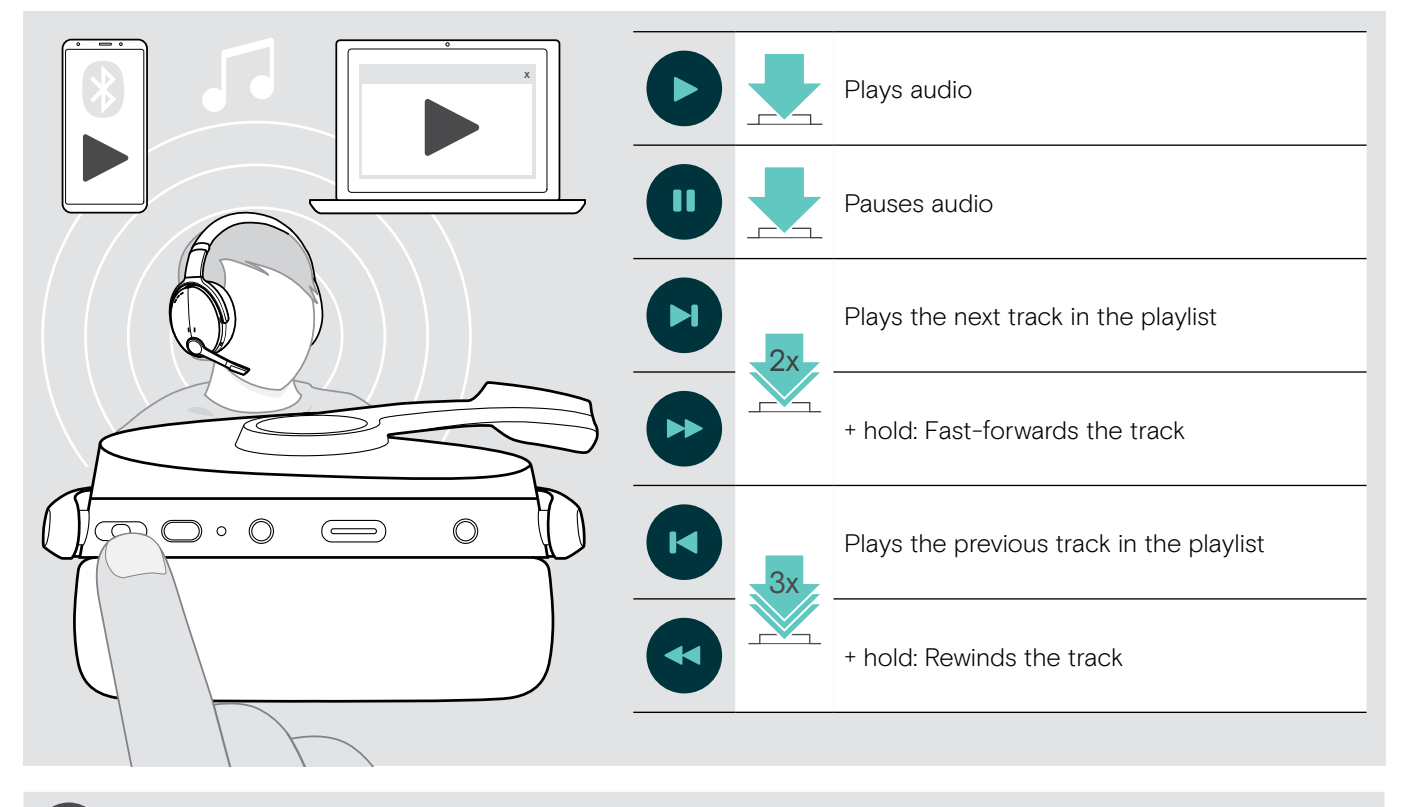

If you receive and accept a call, audio playback is paused and restarts after the call – if supported by the connected device.

## <span id="page-19-0"></span>Additional functions

## <span id="page-19-2"></span>Charging the headset battery

> Connect the supplied USB cable to the USB socket of the headset and a USB socket of your computer.

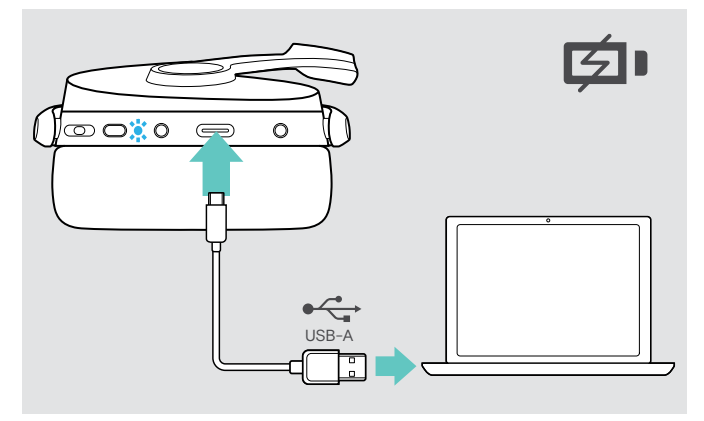

The battery is being charged. The LED lights up depending on the battery status of the headset and turns off when the battery is fully charged.

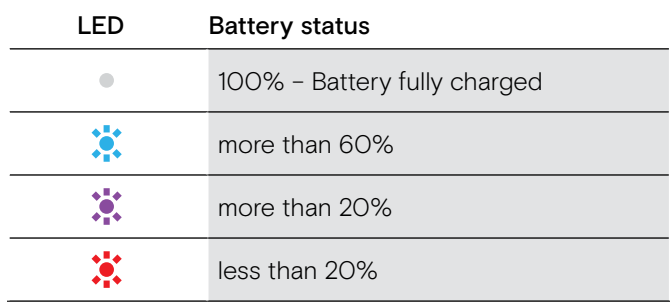

To end charging:

> Disconnect the USB cable from the headset.

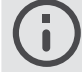

When the battery is flat, the headset turns off automatically.

## <span id="page-19-1"></span>Verifying remaining battery power

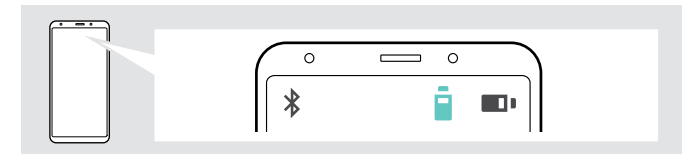

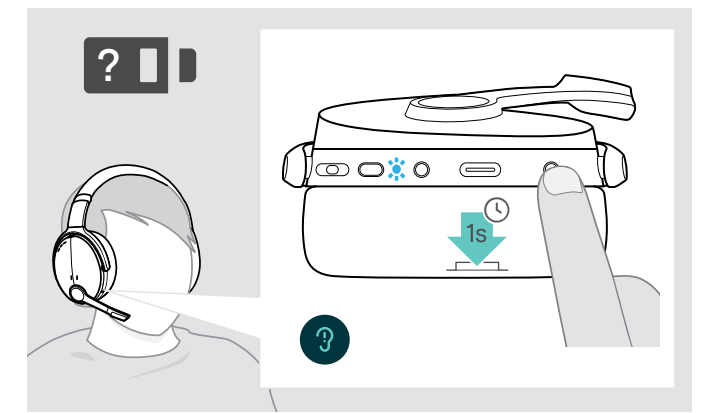

Some mobile devices indicate the battery status of the headset.

You can retrieve information on the remaining battery power at any time – except while you are in a call:

> Press the Settings button for 1 second. The LED flashes shortly and a voice prompt is announced.

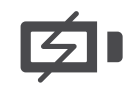

When the battery power drops below 20%, the LED flashes red and "Recharge headset" is announced several times.

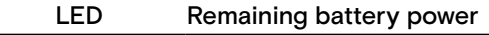

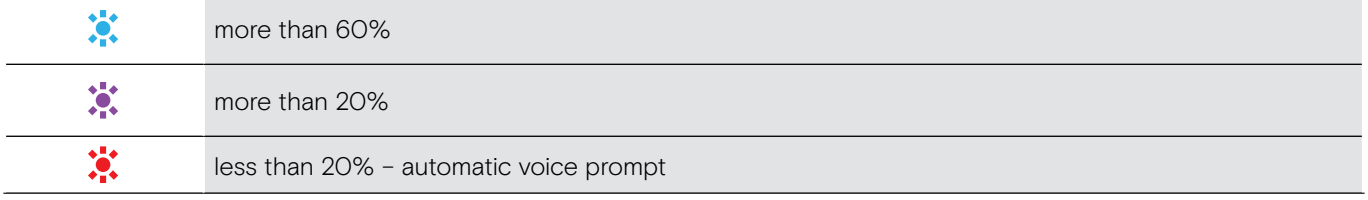

## <span id="page-20-1"></span><span id="page-20-0"></span>Storing and transporting the headset

To avoid nicks or scratches on the headset:

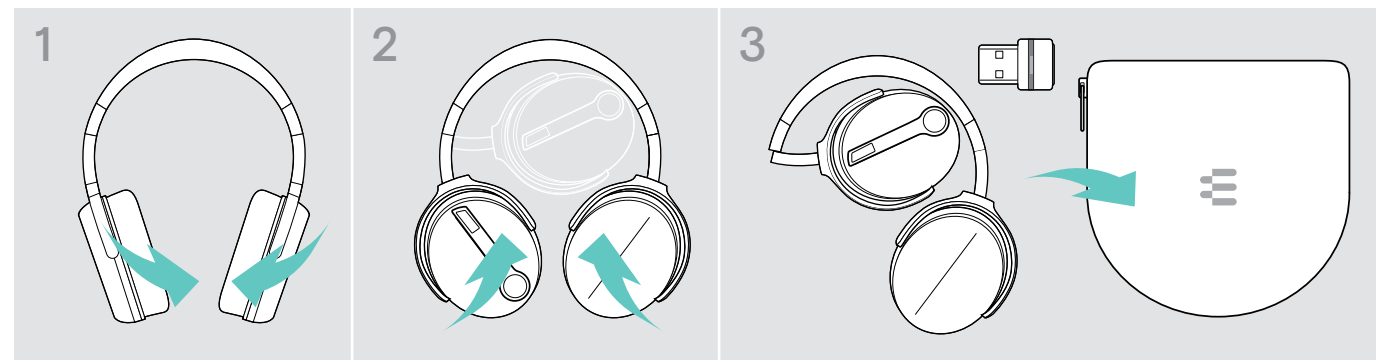

- > Fold the ear cups inwards towards the headband.
- > Store the headset in the case when not in use or when carrying it around. Keep it in a clean and dry environment.

If you do not use the headset for extended periods of time:

> Charge the built-in rechargeable battery every 3 months for about 1 hour.

## If you leave the Bluetooth range

The range between headset and Bluetooth device is device dependent. The transmission range largely depends on environmental conditions such as wall thickness, wall composition etc. With a free line of sight, the transmission range of most Bluetooth devices is up to 25 meters.

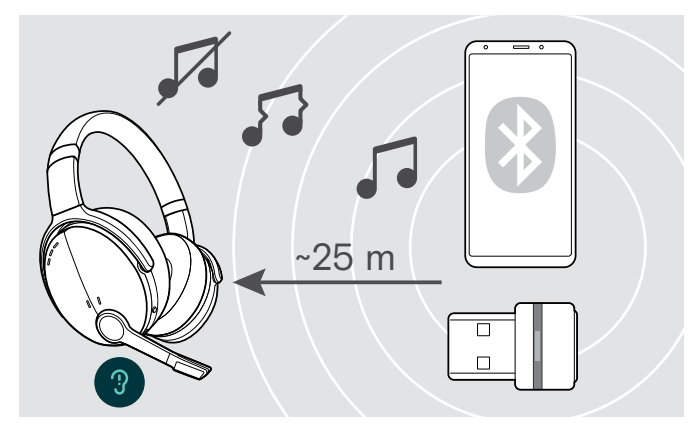

If the audio quality deteriorates e. g. during a call or the link breaks down completely:

> Re-enter the radio range of the Bluetooth device.

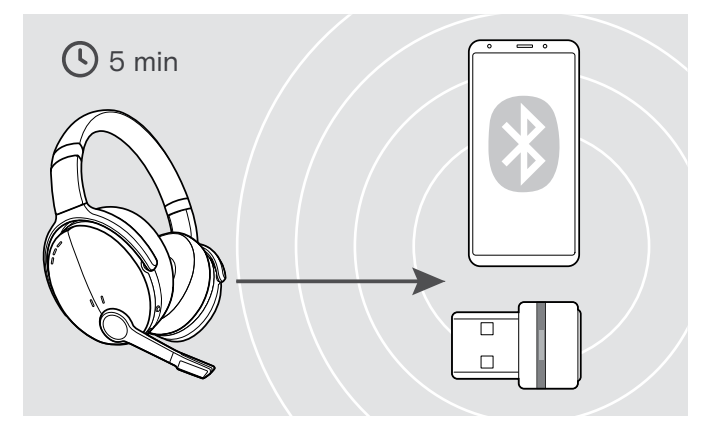

If you re-enter the Bluetooth transmission range within 5 minutes, the connection is re-established.

After more than 5 minutes the connection breaks down completely and you have to manually re-establish the connection:

> Tap the Multifunction button.

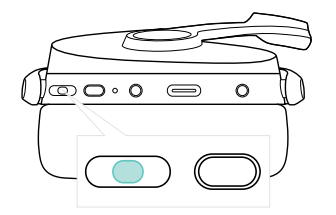

## <span id="page-21-2"></span><span id="page-21-0"></span>Reconnecting / disconnecting Bluetooth

#### Reconnecting Bluetooth **Disconnecting Bluetooth** Disconnecting Bluetooth

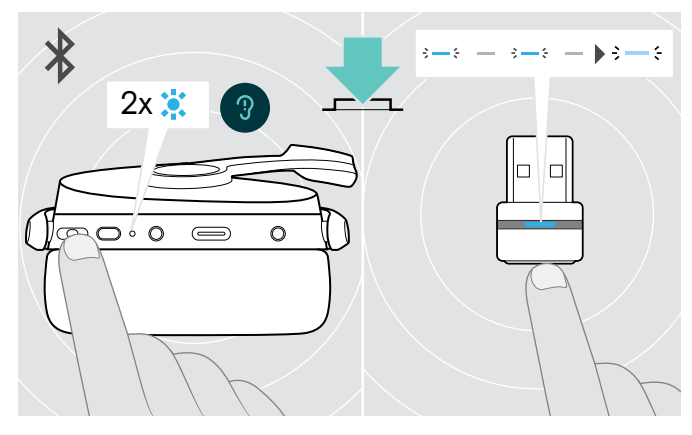

> Tap the headset's Multifunction button or the dongle's button.

The headset flashes 2 times blue as soon as the headset finds a device to connect to. The dongle flashes blue and lights up dimmed blue.

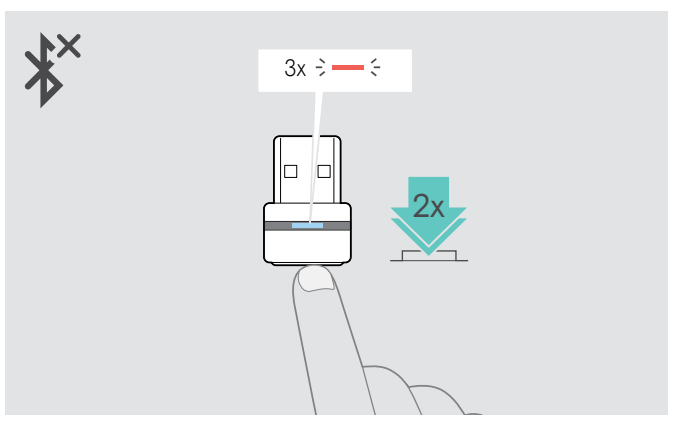

> Double tap the dongle's button. Bluetooth will be disconnected. The LED flashes 3 times red.

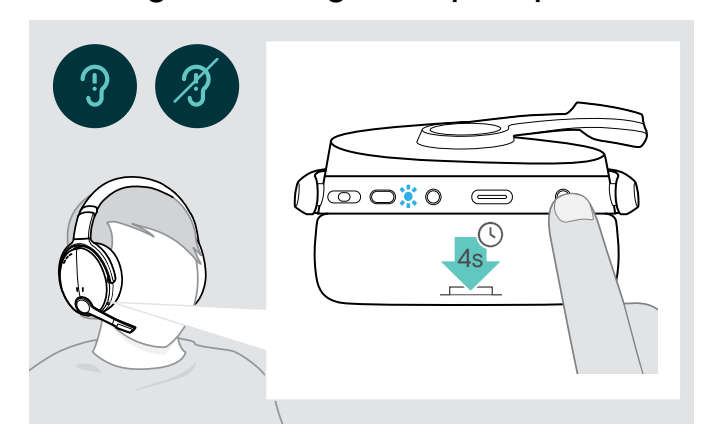

## <span id="page-21-1"></span>Enabling / disabling voice prompts

In idle mode (no active call or audio playback):

> Press and hold the Settings button until the headset announces a voice prompt for on or off.

If the voice prompts are deactivated you hear tones instead.

## <span id="page-22-0"></span>Maintaining the products and updating the firmware

## Cleaning the products

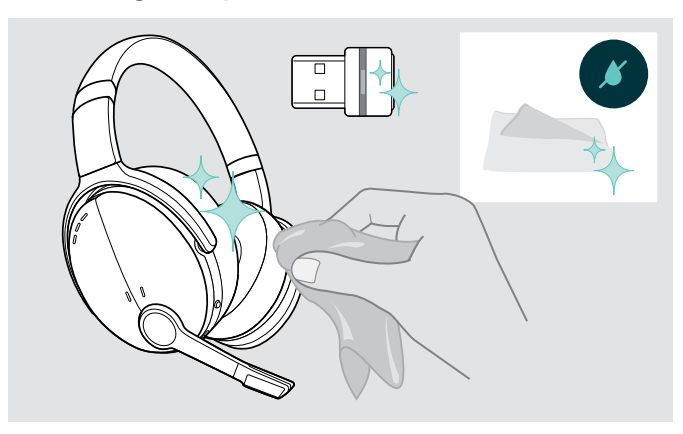

#### **CAUTION**

#### Liquids can damage the electronics of the product!

Liquids entering the housing of the device can cause a short circuit and damage the electronics.

- > Keep all liquids far away from the product.
- > Do not use any cleansing agents or solvents.
- > Only use a dry cloth to clean the product.

## Replacing the ear pads

For hygienic reasons, you should replace the ear pads from time to time. Spare ear pads are available from your EPOS partner.

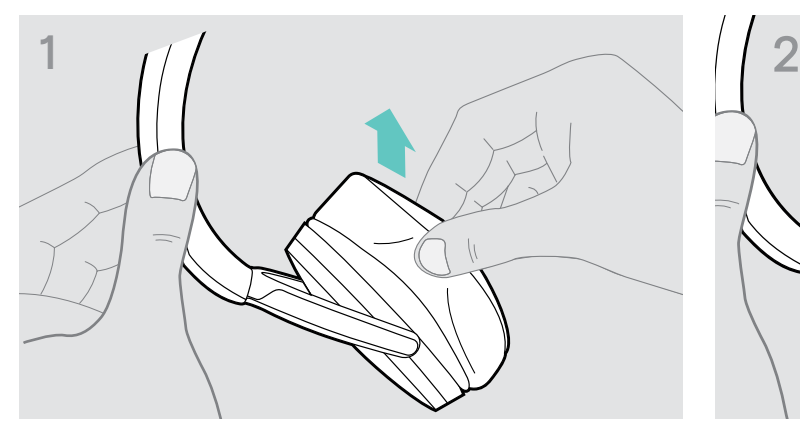

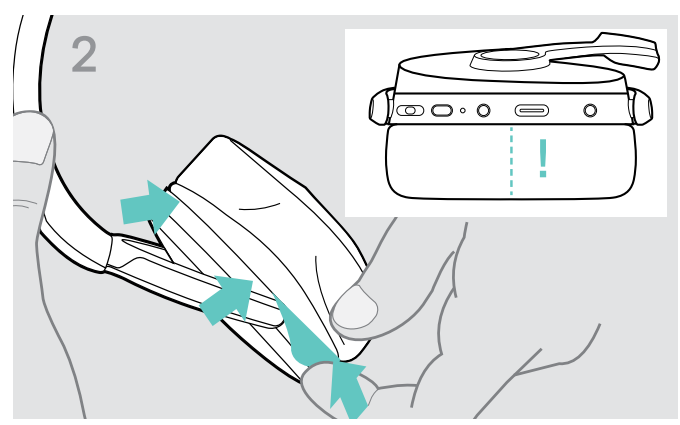

> Carefully remove the old ear pad from the ear cup. > Insert the fixation band - stitched line facing to bottom in the space on the ear cup.

## <span id="page-23-0"></span>Updating the firmware of the products

To update the installed firmware:

> Install the free of charge EPOS Connect software (see page [9\)](#page-9-1).

#### Updating the firmware of the headset Updating the firmware of the dongle

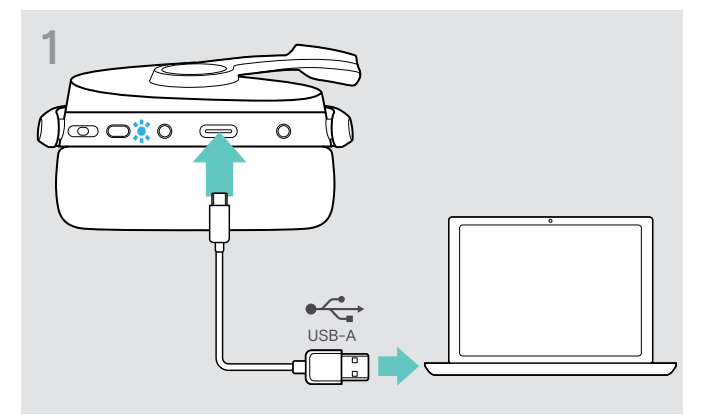

> Connect the USB cable to your headset and your computer. The LED lights up.

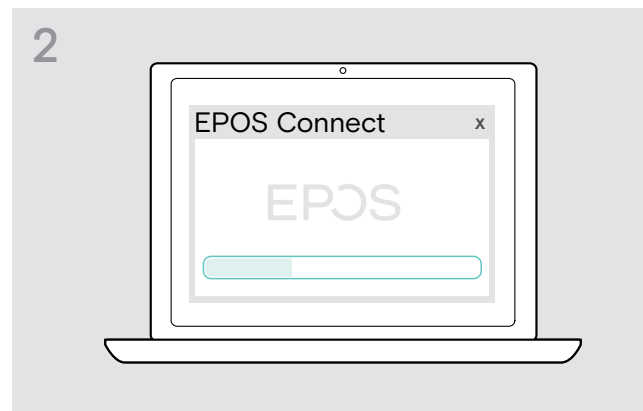

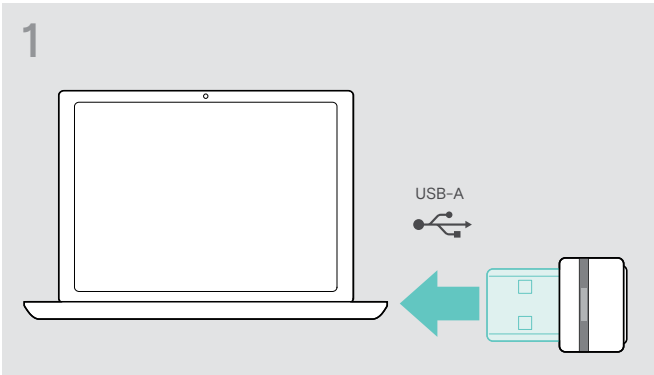

> Plug the dongle into the USB port of your computer. The LED lights up.

#### > Start EPOS Connect.

If there is a new firmware available the software will guide you through the update process.

## <span id="page-24-0"></span>If a problem occurs ...

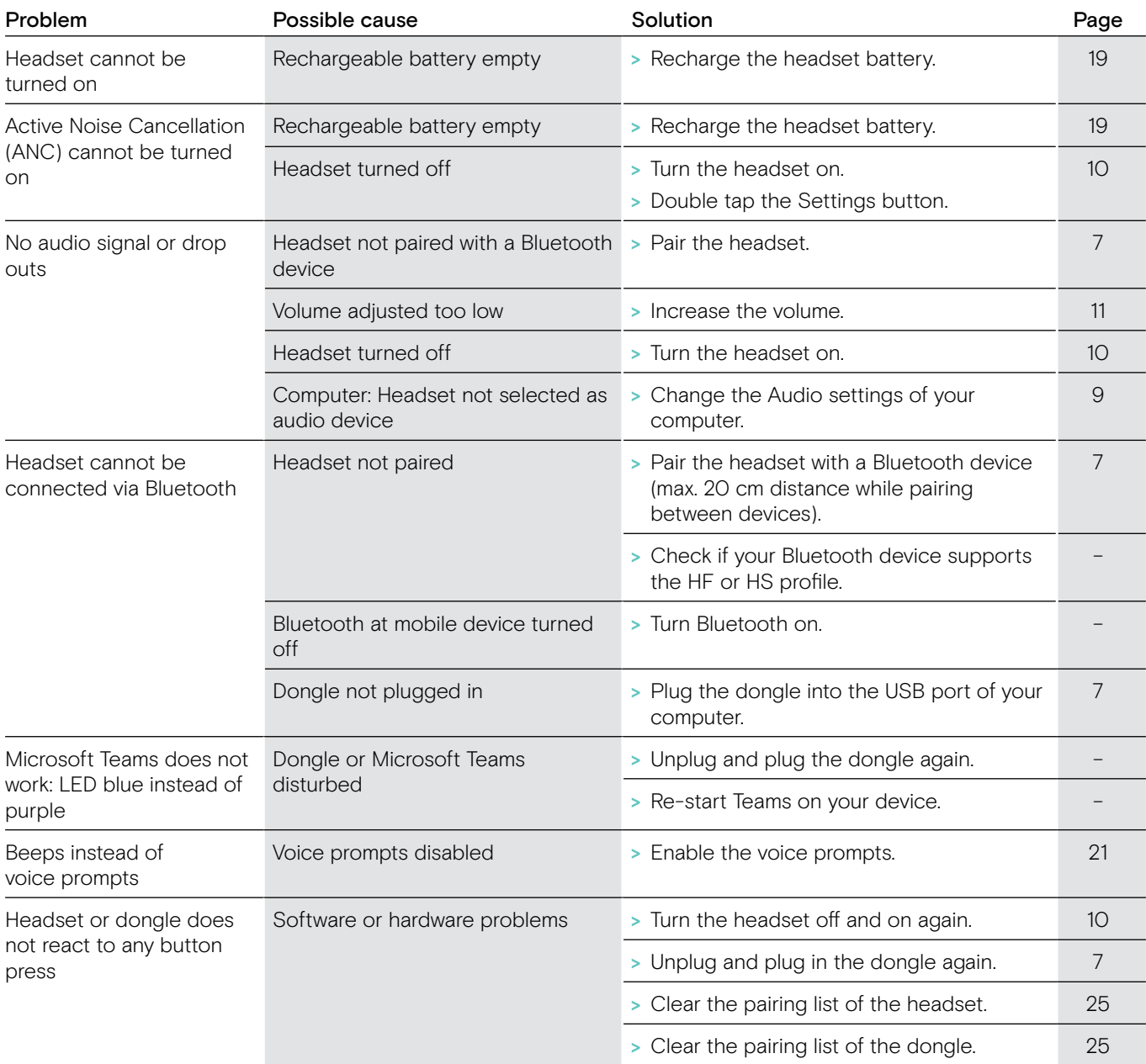

If a problem occurs that is not listed in the above table or if the problem cannot be solved with the proposed solutions, please contact your local EPOS partner for assistance.

To find the EPOS partner in your country, search at eposaudio.com.

## <span id="page-25-1"></span><span id="page-25-0"></span>Clearing the pairing list of the headset (Reset)

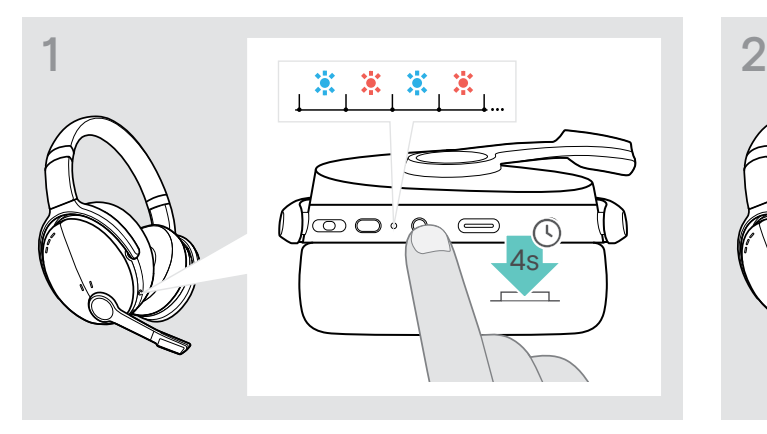

> Press and hold the Power button until the LED flashes blue and red.

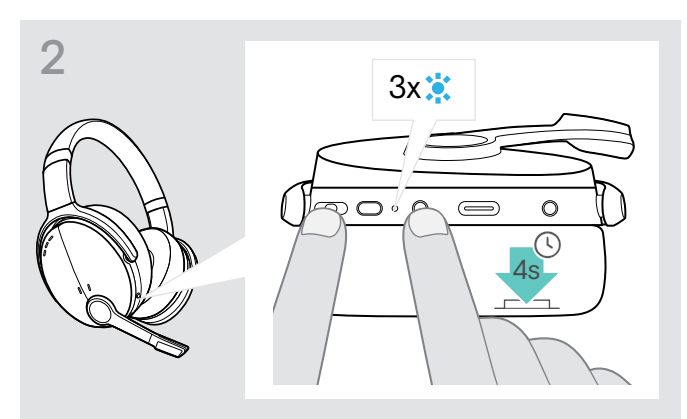

> Simultaneously press and hold the Multifunction button and the Power button for 4 seconds. The LED flashes blue 3 times. The pairing list is cleared. The headset searches for Bluetooth devices to pair with – see page [7](#page-7-1).

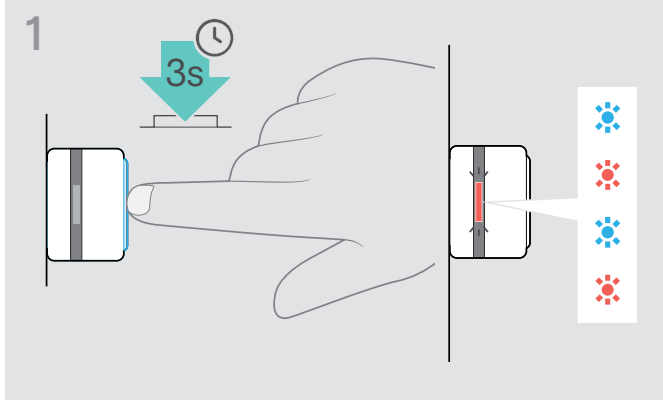

<span id="page-25-2"></span>Clearing the pairing list of the dongle (Reset)

- > Plug the dongle into the USB port of your computer.
- > Press and hold the button until the LED flashes blue and red.

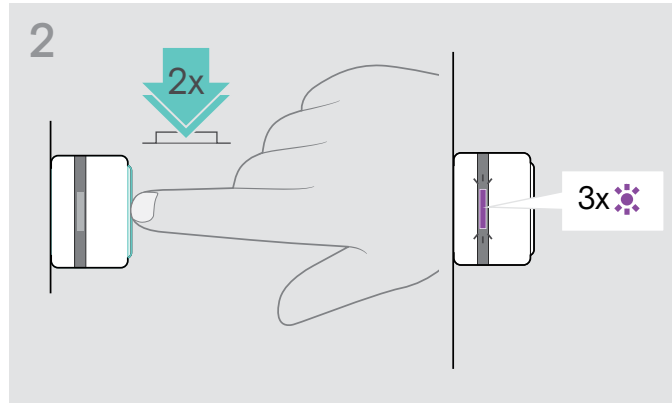

> Double press the dongle's button. The LED flashes purple 3 times. The pairing list is cleared. The dongle searches for Bluetooth devices to pair with – see page [7](#page-7-1).

# EP<sub>OS</sub>

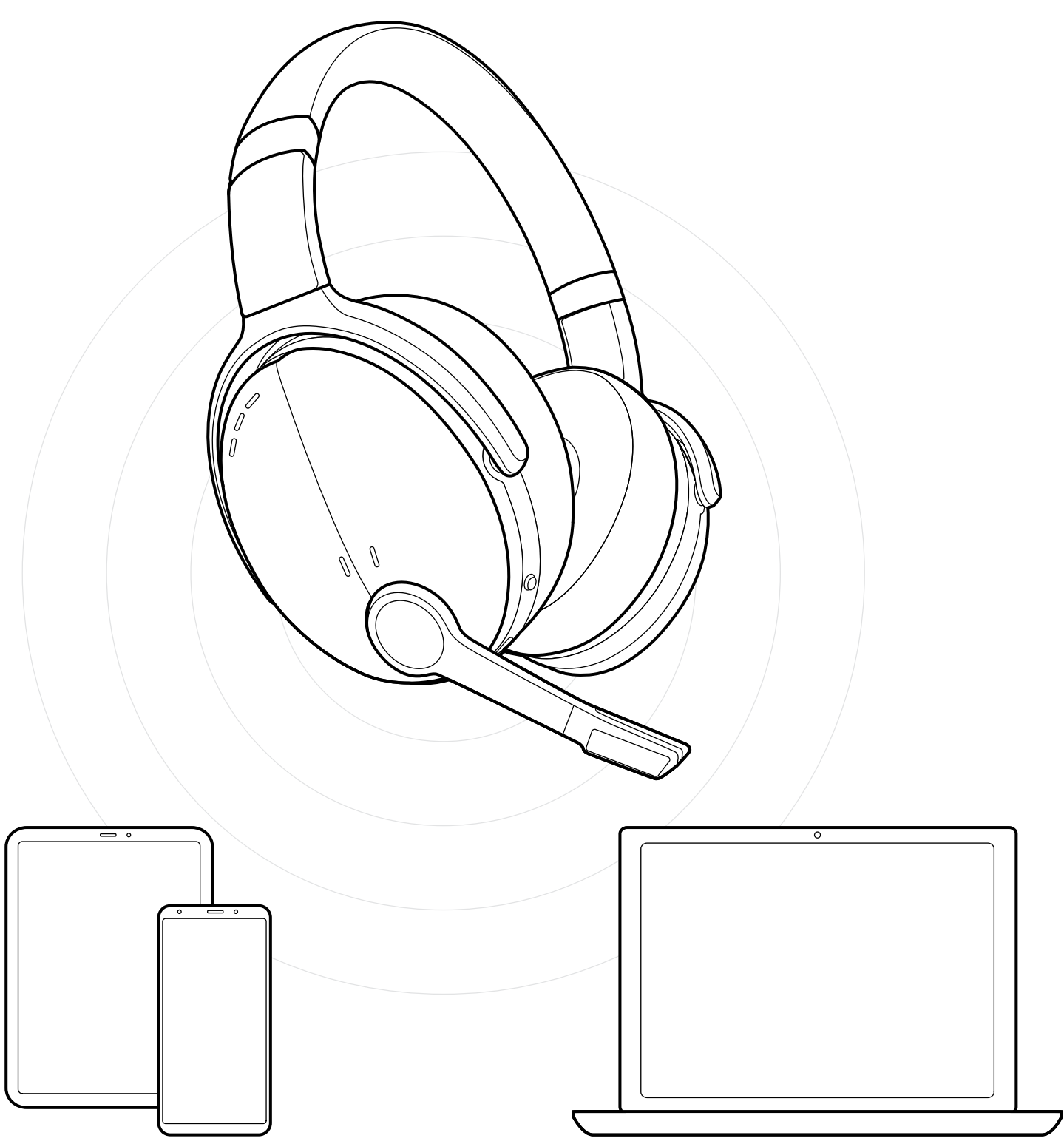

DSEA A/S Kongebakken 9, DK-2765 Smørum, Denmark eposaudio.com